# **show interface XTagATM**

 $\overline{\phantom{a}}$ 

To display information about an extended MPLS ATM interface, use the **show interface XTagATM**  EXEC command.

**show interface XTagATM** *if-num*

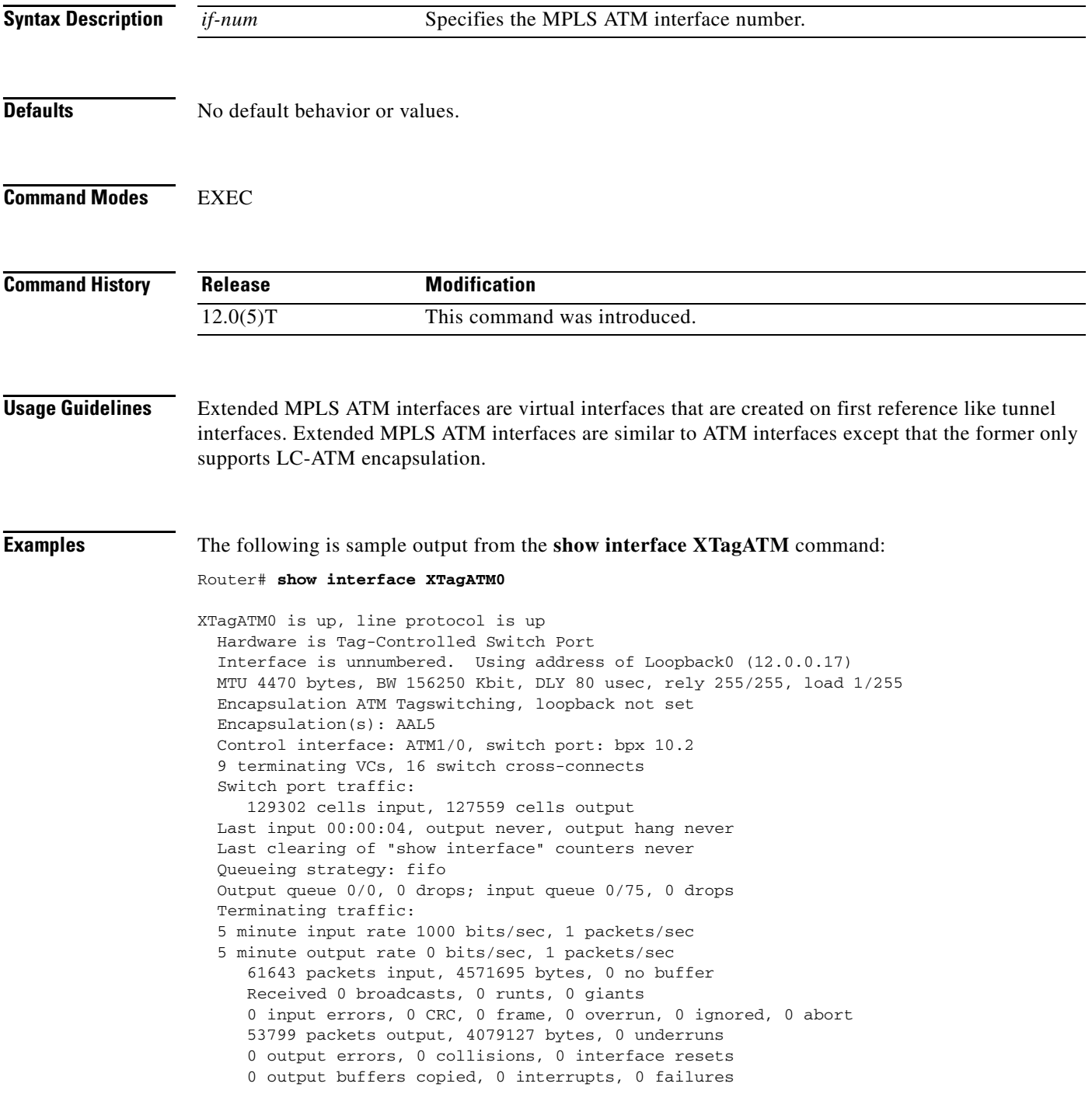

п

[Table 20](#page-1-0) describes the significant fields in the sample command output shown above.

| <b>Field</b>                                 | <b>Description</b>                                                                                                    |
|----------------------------------------------|----------------------------------------------------------------------------------------------------|
| XTagATM0 is up                               | Interface is currently active.                                                                                                    |
| line protocol is up                          | Displays the line protocol as up.                                                                                                    |
| Hardware is<br>Tag-Controlled Switch<br>Port | Specifies the hardware type.                                                                                                    |
|                                              | Interface is unnumbered Specifies that this is an unnumbered interface.                                                                                                    |
| <b>MTU</b>                                   | Maximum transmission unit of the extended MPLS ATM interface.                                                                                                    |
| <b>BW</b>                                    | Bandwidth of the interface (in kBps).                                                                                                    |
| <b>DLY</b>                                   | Delay of the interface in microseconds.                                                                                                    |
| rely                                         | Reliability of the interface as a fraction of 255 (255/255 is 100%)<br>reliability), calculated as an exponential average over 5 minutes.                                                                                                    |
| load                                         | Load on the interface as a fraction of 255 (255/255 is completely saturated),<br>calculated as an exponential average over 5 minutes.                                                                                                    |
| <b>Encapsulation ATM</b><br>Tagswitching     | Encapsulation method.                                                                                                    |
| loopback not set                             | Indicates that loopback is not set.                                                                                                    |
| Encapsulation(s)                             | Identifies the ATM adaptation layer.                                                                                                    |
| Control interface                            | Identifies the control port switch port with which the extended MPLS ATM<br>interface has been associated through the extended-port interface<br>configuration command.                                                                                                    |
| 9 terminating VCs                            | Number of terminating VCs with an endpoint on this extended MPLS ATM<br>interface. Packets are sent or received by the MPLS LSC on a terminating<br>VC, or are forwarded between an LSC-controlled switch port and a router<br>interface.                                                                             |
| 16 switch<br>cross-connects                  | Number of switch cross-connects on the external switch with an endpoint<br>on the switch port that corresponds to this interface. This includes<br>cross-connects to terminating VCs that carry data to and from the LSC, and<br>cross-connects that bypass the MPLS LSC and switch cells directly to other<br>ports. |
| Switch port traffic                          | Number of cells received and sent on all cross-connects associated with this<br>interface.                                                                                                    |
| Terminating traffic<br>counts                | Indicates that counters below this line apply only to packets sent or received<br>on terminating VCs.                                                                                                    |
| 5-minute input rate,<br>5-minute output rate | Average number of bits and packets sent per second in the last 5 minutes.                                                                                                    |
| packets input                                | Total number of error-free packets received by the system.                                                                                                    |
| bytes                                        | Total number of bytes, including data and MAC encapsulation, in the<br>error-free packets received by the system.                                                                                                    |

<span id="page-1-0"></span>*Table 20 show interface XTagATM Field Descriptions*

| <b>Field</b>   | <b>Description</b>                                                                                                    |  |
|----------------|----------------------------------------------------------------------------------------------------|--|
| no buffer      | Number of received packets discarded because there was no buffer space in<br>the main system. Compare with ignored count. Broadcast storms on<br>Ethernet systems and bursts of noise on serial lines are often responsible for<br>no input buffer events.                                                                                             |  |
| broadcasts     | Total number of broadcast or multicast packets received by the interface.                                                                                                    |  |
| runts          | Number of packets that are discarded because they are smaller than the<br>medium's minimum packet size.                                                                                                    |  |
| giants         | Number of packets that are discarded because they exceed the medium's<br>maximum packet size.                                                                                                    |  |
| input errors   | Total number of no buffer, runts, giants, CRCs, frame, overrun, ignored and<br>abort counts. Other input-related errors can also increment the count, so that<br>this sum may not balance with other counts.                                                                                                    |  |
| <b>CRC</b>     | Cyclic redundancy checksum generated by the originating LAN station or<br>far-end device does not match the checksum calculated from the data<br>received.                                                                                                    |  |
|                | On a LAN, this usually indicates noise or transmission problems on the<br>LAN interface or the LAN bus. A high number of CRCs is usually the result<br>of traffic collisions or a station sending bad data.                                                                                                    |  |
|                | On a serial link, CRCs usually indicate noise, gain hits, or other<br>transmission problems on the data link.                                                                                                    |  |
| frame          | Number of packets received incorrectly having a CRC error and a<br>noninteger number of octets.                                                                                                    |  |
| overrun        | Number of times the serial receiver hardware was unable to hand received<br>data to a hardware buffer because the input rate exceeded the receiver's<br>ability to handle the data.                                                                                                    |  |
| ignored        | Number of received packets ignored by the interface because the interface<br>hardware ran low on internal buffers. These buffers are different from the<br>system buffers mentioned previously in the buffer description. Broadcast<br>storms and bursts of noise can cause the ignored count to be incremented.                                       |  |
| abort          | Illegal sequence of one bits on the interface. This usually indicates a<br>clocking problem between the interface and the data-link equipment.                                                                                                    |  |
| packets output | Total number of messages sent by the system.                                                                                                    |  |
| bytes          | Total number of bytes, including data and MAC encapsulation, sent by the<br>system.                                                                                                    |  |
| underruns      | Number of times that the sender has been running faster than the router can<br>handle data. This condition may never be reported on some interfaces.                                                                                                    |  |
| output errors  | Sum of all errors that prevented the final transmission of datagrams out of<br>the interface being examined. Note that this may not balance with the sum<br>of the enumerated output errors, because some datagrams may have more<br>than one error, and others may have errors that do not fall into any of the<br>specifically tabulated categories. |  |

*Table 20 show interface XTagATM Field Descriptions (continued)*

 $\mathbf{I}$ 

|                         | <b>Field</b>          | <b>Description</b>                                                                                                    |
|-------------------------|-----------------------|----------------------------------------------------------------------------------------------------|
|                         | collisions            | Number of messages re-sent due to an Ethernet collision. This is usually the<br>result of an overextended LAN (Ethernet or transceiver cable too long, more<br>than two repeaters between stations, or too many cascaded multiport<br>transceivers). A packet that collides is counted only one time in output<br>packets.                                                                                                    |
|                         | interface resets      | Number of times an interface has been completely reset. Resets occur if<br>packets queued for transmission were not sent within several seconds. On a<br>serial line, this can be caused by a malfunctioning modem that is not<br>supplying the transmit clock signal, or by a cable problem. If the system<br>notices that the carrier detect line of a serial interface is up, but the line<br>protocol is down, it periodically resets the interface in an effort to restart it.<br>Interface resets can also occur when an interface is looped back or shut<br>down. |
|                         | output buffers copied | Number of packets copied from a MEMD buffer into a system buffer before<br>being placed on the output hold queue.                                                                                                    |
|                         | interrupts            | Displays the value of hwidb to tx_restarts.                                                                                                    |
|                         | failures              | Number of packets discarded because no MEMD buffer was available.                                                                                                    |
| <b>Related Commands</b> | <b>Command</b>        | <b>Description</b>                                                                                                    |
|                         | interface XTagATM     | Enters configuration mode for an extended MPLS ATM (XTagATM)                                                                                                    |

*Table 20 show interface XTagATM Field Descriptions (continued)*

interface.

 $\mathsf I$ 

### **show ip bgp vpnv4**

 $\overline{\phantom{a}}$ 

To display VPN address information from the BGP table, use the **show ip bgp vpnv4** command in EXEC mode.

**show ip bgp vpnv4** {**all | rd** *route-distinguisher* **| vrf** *vrf-name*} [*ip-prefix/length* [**longer-prefixes**] [*output-modifiers*]] [*network-address* [*mask*] [**longer-prefixes**] [*output-modifiers*]] [**cidr-only**] [**community**] [**community-list**] [**dampened-paths**] [**filter-list**] [**flap-statistics**] [**inconsistent-as**][**neighbors**] [**paths** [*line*]] [**peer-group**] [**quote-regexp**] [**regexp**] [**summary**] [**tags**]

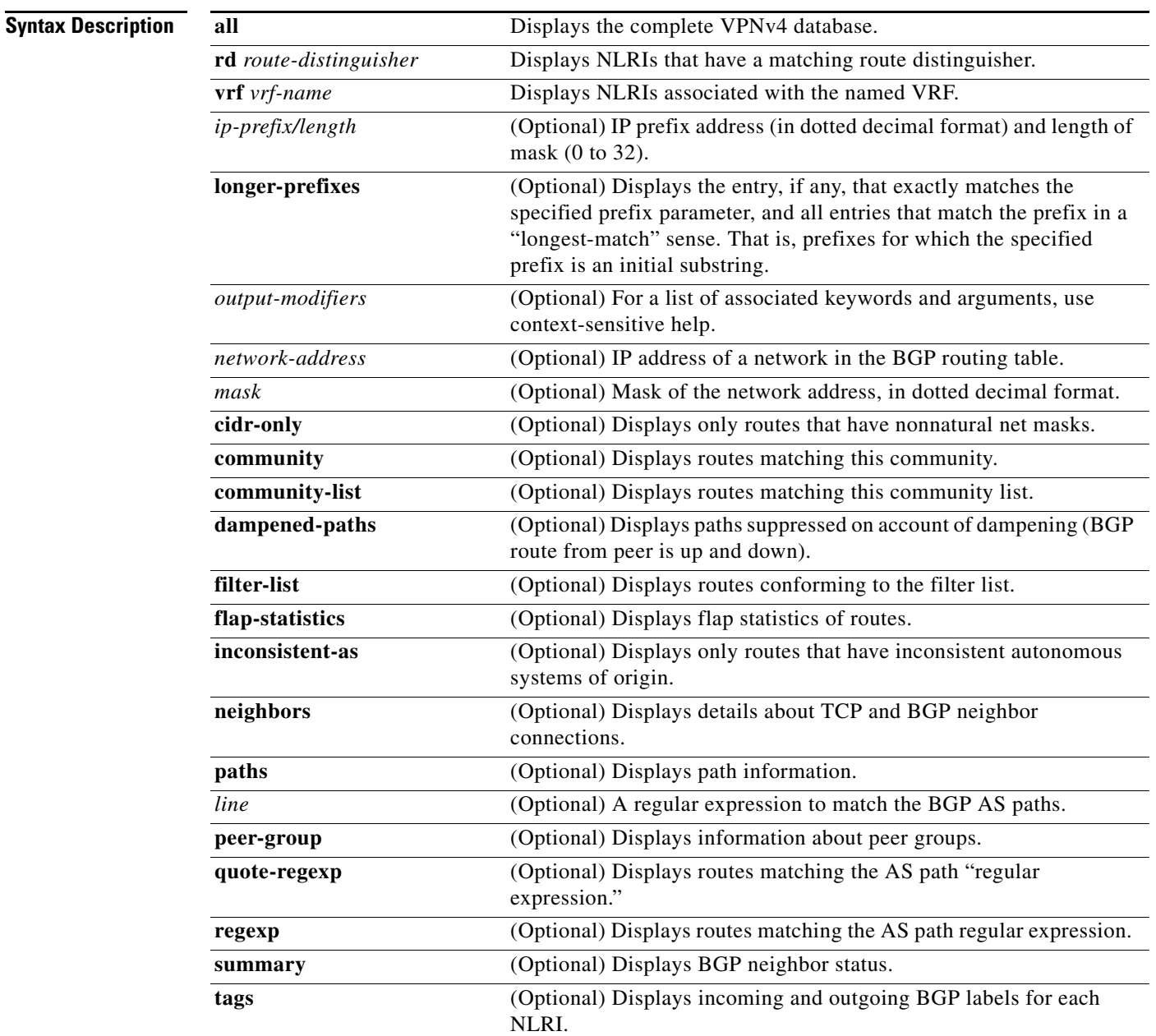

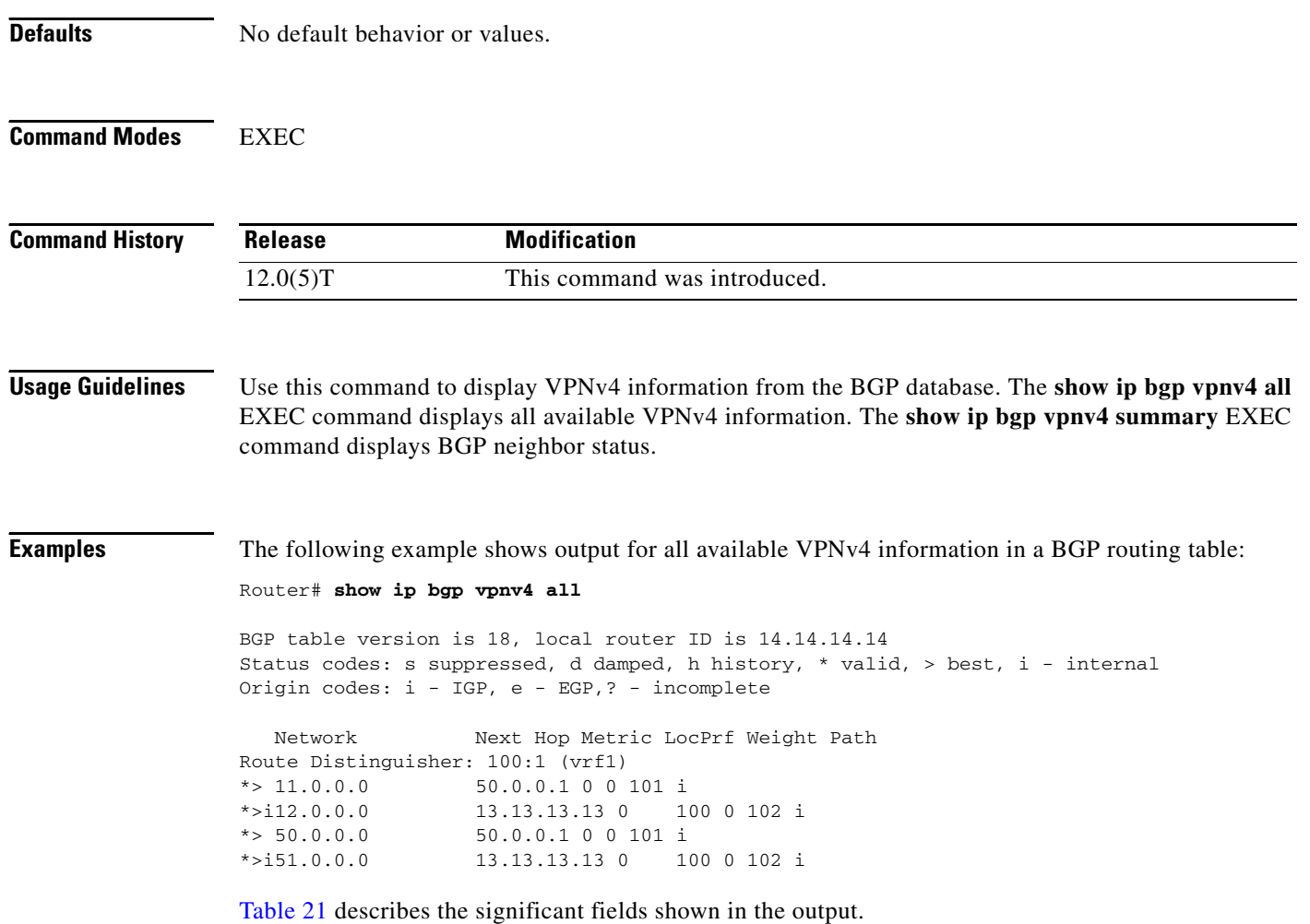

 $\mathsf I$ 

<span id="page-5-0"></span>*Table 21 show ip bgp vpnv4 Field Descriptions* 

| <b>Field</b>   | <b>Description</b>                               |
|----------------|--------------------------------------------------|
| <b>Network</b> | Displays the network address from the BGP table. |
| Next Hop       | Displays the address of the BGP next hop.        |
| Metric         | Displays the BGP metric.                         |
| LocPrf         | Displays the local preference.                   |
| Weight         | Displays the BGP weight.                         |
| Path           | Displays the BGP path per route.                 |

The following example shows how to display a table of labels for NLRIs that have a route-distinguisher value of 100:1.

Router# **show ip bgp vpnv4 rd 100:1 tags**

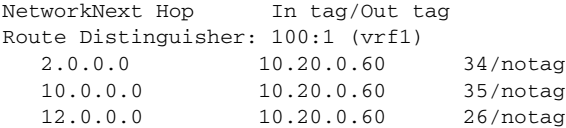

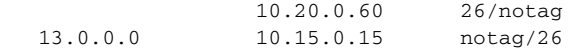

[Table 22](#page-6-0) describes the significant fields shown in the output.

<span id="page-6-0"></span>*Table 22 show ip bgp vpnv4 rd tags Field Descriptions* 

| <b>Field</b> | <b>Description</b>                                      |
|--------------|---------------------------------------------------------|
| Network      | Displays the network address from the BGP table.        |
| Next Hop     | Specifies the BGP next hop address.                     |
| In Tag       | Displays the label (if any) assigned by this router.    |
| Out Tag      | Displays the label assigned by the BGP next hop router. |

The following example shows VPNv4 routing entries for the VRF called vrf1.

Router# **show ip bgp vpnv4 vrf vrf1**

BGP table version is 18, local router ID is 14.14.14.14 Status codes: s suppressed, d damped, h history, \* valid, > best, i - internal Origin codes: i - IGP, e - EGP,? - incomplete Network Next Hop Metric LocPrf Weight Path

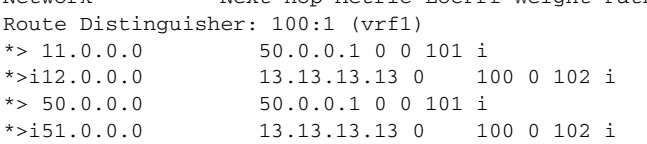

[Table 23](#page-6-1) describes the significant fields shown in the output.

### <span id="page-6-1"></span>*Table 23 show ip bgp vpnv4 vrf Field Descriptions*

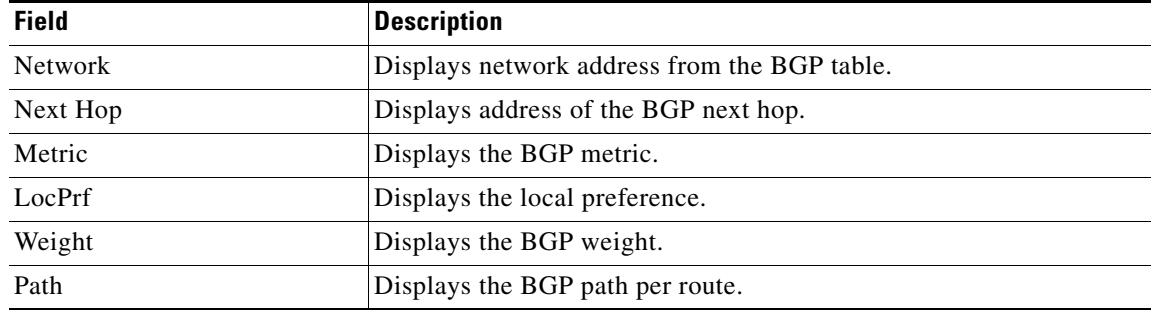

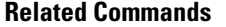

 $\Gamma$ 

**Command Description show ip vrf** Displays the set of defined VRFs and associated interfaces.

# **show ip cache**

To display the routing table cache used to fast switch IP traffic, use the **show ip cache** EXEC command.

 $\mathsf I$ 

**show ip cache** [*prefix mask*] [*type number*]

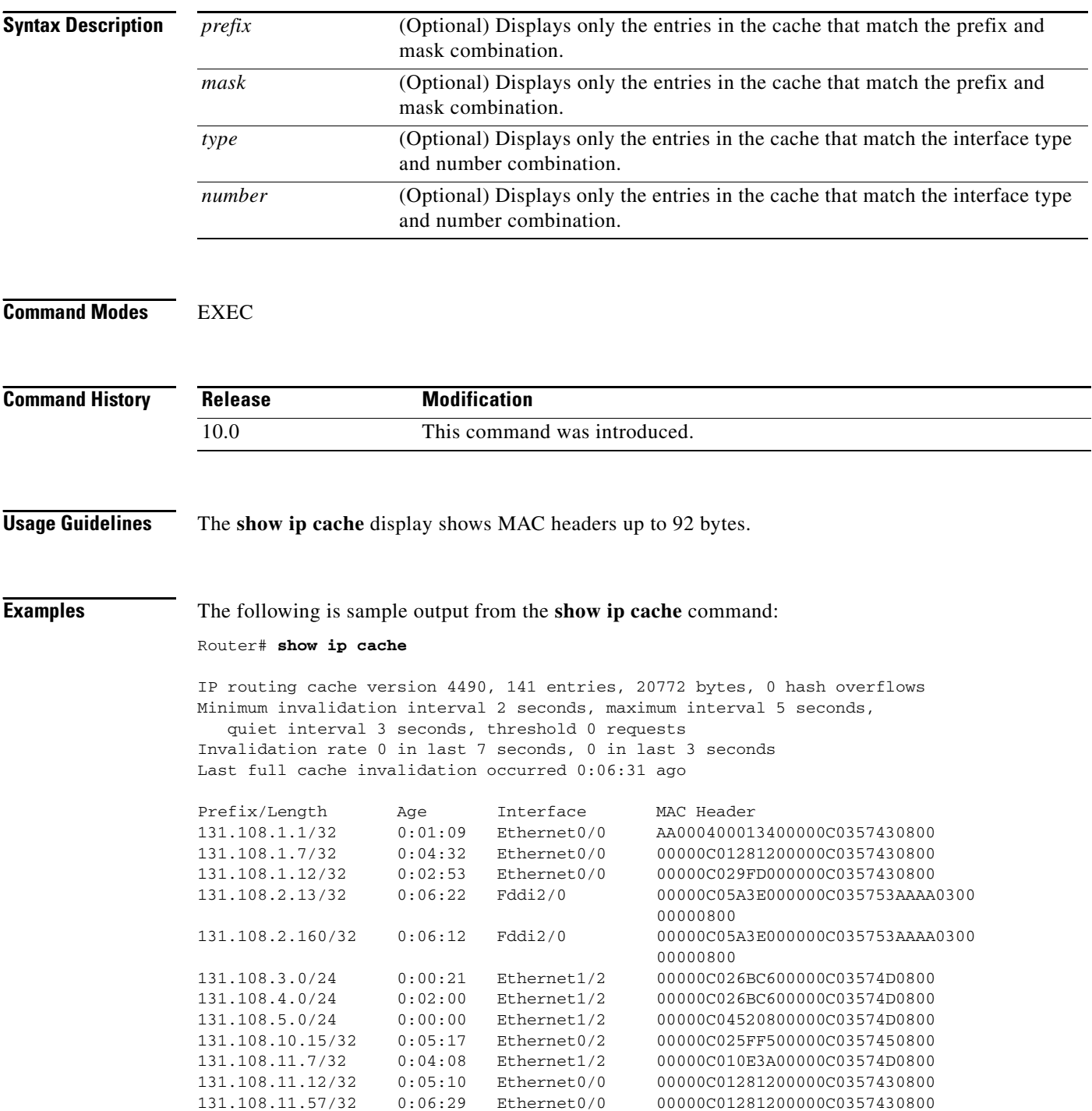

 $\blacksquare$ 

a ka

[Table 24](#page-8-0) describes the significant fields shown in the output.

| <b>Field</b>                                                                 | <b>Description</b>                                                                         |
|------------------------------------------------------------------------------|--------------------------------------------------------------------------------------------|
| IP routing cache version                                                     | Version number of this table. This number is incremented any time<br>the table is flushed. |
| entries                                                                      | Number of valid entries.                                                                   |
| bytes                                                                        | Number of bytes of processor memory for valid entries.                                     |
| hash overflows                                                               | Number of times autonomous switching cache overflowed.                                     |
| Minimum invalidation interval                                                | Minimum time delay between cache invalidation request and actual<br>invalidation.          |
| maximum interval                                                             | Maximum time delay between cache invalidation request and actual<br>invalidation.          |
| quiet interval                                                               | Length of time between cache flush requests before the cache will<br>be flushed.           |
| threshold $\langle n \rangle$ requests                                       | Maximum number of requests that can occur while the cache is<br>considered quiet.          |
| Invalidation rate $\langle n \rangle$ in last<br>$\langle m \rangle$ seconds | Number of cache invalidations during the last $\langle m \rangle$ seconds.                 |
| $0$ in last $3$ seconds                                                      | Number of cache invalidation requests during the last quiet interval.                      |
| Last full cache invalidation<br>occurred <hh:mm:ss> ago</hh:mm:ss>           | Time since last full cache invalidation was performed.                                     |
| Prefix/Length                                                                | Network reachability information for cache entry.                                          |
| Age                                                                          | Age of cache entry.                                                                        |
| Interface                                                                    | Output interface type and number.                                                          |
| <b>MAC</b> Header                                                            | Layer 2 encapsulation information for cache entry.                                         |

<span id="page-8-0"></span>*Table 24 show ip cache Field Descriptions*

The following is sample output from the **show ip cache** command with a prefix and mask specified: Router# **show ip cache 131.108.5.0 255.255.255.0**

IP routing cache version 4490, 119 entries, 17464 bytes, 0 hash overflows Minimum invalidation interval 2 seconds, maximum interval 5 seconds, quiet interval 3 seconds, threshold 0 requests Invalidation rate 0 in last second, 0 in last 3 seconds Last full cache invalidation occurred 0:11:56 ago

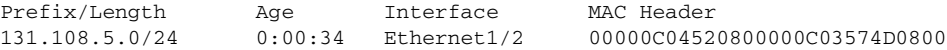

 $\Gamma$ 

The following is sample output from the **show ip cache** command with an interface specified:

Router# **show ip cache e0/2**

IP routing cache version 4490, 141 entries, 20772 bytes, 0 hash overflows Minimum invalidation interval 2 seconds, maximum interval 5 seconds, quiet interval 3 seconds, threshold 0 requests Invalidation rate 0 in last second, 0 in last 3 seconds Last full cache invalidation occurred 0:06:31 ago

Prefix/Length Age Interface MAC Header 131.108.10.15/32 0:05:17 Ethernet0/2 00000C025FF500000C0357450800

ן

### **show ip cache flow**

 $\Gamma$ 

To display a summary of the NetFlow switching statistics, use the **show ip cache flow** command in EXEC mode.

**show ip cache** [*prefix mask*] [*type number*] [**verbose**] **flow**

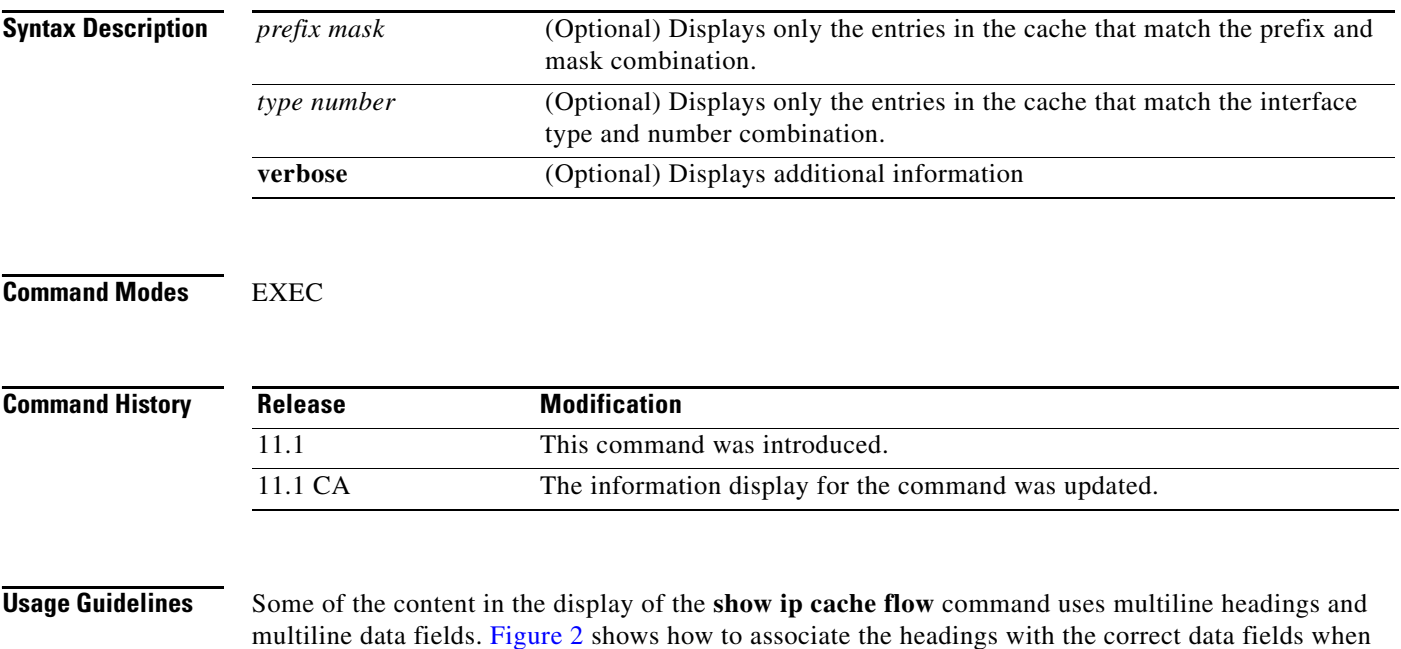

multiline data fields. [Figure 2](#page-11-0) shows how to associate the headings with the correct data fields when there are two lines of headings and two lines of data fields. The first line of the headings is associated with the first line of data fields. The second line of the headings is associated with the second line of data fields.

When other features are configured, the number of lines in the headings and data fields increases. The method for associating the headings with the correct data fields remains the same.

### <span id="page-11-0"></span>*Figure 2 How to Use the Multiline Headings and Multiline Data Fields in the Display Output of the show ip cache flow Command*

Router# show in cache verbose flow IP packet size distribution (25229 total packets): 1-32 64 96 128 160 192 224 256 288 320 352 384 416 448 480 000. 000. 000. 000. 000. 000. 000. 000. 000. 000. 000. 000. 000. 000. 000. 000. 512 544 576 1024 1536 2048 2560 3072 3584 4096 4608 IP Flow Switching Cache, 278544 bytes 6 active, 4090 inactive, 17 added 505 ager polls, 0 flow alloc failures Active flows timeout in 1 minutes Inactive flows timeout in 10 seconds IP Sub Flow Cache, 25736 bytes 12 active, 1012 inactive, 39 added, 17 added to flow 0 alloc failures, 0 force free 1 chunk. 1 chunk added last clearing of statistics never Total Protocol Flows Packets Bytes Packets Active (Sec) Idle (Sec) /Sec  $/F100$  $F1$  ows  $/$  Flow  $/$  Pkt /Sec  $/$ F $1$  out  $TCP-Telnet$  $\mathbf 1$  $2.7$  $0.0$ 362 940 60.2  $0.0$  $\mathbf{1}$ 362 840 60.2  $TCP - FTP$  $0.0$  $2.7$  $0.0$ TCP-FTPD  $\mathbf{1}$  $0.0$ 362 840  $2.7$  $60.1$  $0.1$ TCP-SMTP  $\mathbf{1}$  $0.0$ 361 1040  $2.7$ 60.0  $0.1$  $\mathbf{E}$ UDP-other  $0, 0.$  $\mathbf{1}$ - 66.  $0, 0.$  $1.0$ 10.6 ICMP  $\mathbf{z}$ 8829 1378 135.8  $0.0$ 60.7  $0.0$ 1737 1343 147.0  $11$  $0.0$ Total:  $33.4$ 4.8  $s_{\texttt{rcIf}}$  $\texttt{DstIPaddress} \begin{tabular}{|c|c|c|} \hline \texttt{Pr} & \texttt{TOS} & \texttt{Figs} & \texttt{Pkts} \\ \hline \end{tabular}$ SrcIPaddress  $\texttt{DstIf}$  $\triangleright$  Port | Msk | AS Port Msk AS NextHop  $B/PR$ Active  $|E$ t0/0.1 10.251.138.2  $Et1/0.1$ 172.16.10.2 |os|so |oo | 65  $\left\lfloor \frac{\log |I|}{\log |I|} \right\rfloor$  $\overline{0015/0}$  0  $\frac{1}{840}$  $0.0.0.0$ 10.8 MAC: (VLAN id) assa.bbbb.cc03  $(005)$ aaaa.bbbb.cc06  $(006)$ Min plen: 840 Max plen: 840 127034 Min TTL: Max TTL: 59 59 IP id:  $\Omega$ 

#### **Displaying NetFlow Cache Information on a Distributed Cisco 7500 Series Platform**

To display NetFlow cache information using the **show ip cache flow** command on a Cisco 7500 series router that is running dCEF, enter the following sequence of commands:

Router# **if-con** *slot-number* LC-*slot-number*# **show ip cache** [*prefix mask*] [*type number*] [**verbose**] **flow**

#### **Displaying NetFlow Cache Information on a Distributed Cisco 12000 Series Platform**

To display NetFlow cache information using the **show ip cache flow** command on a Cisco 12000 Series Internet router, you enter the following sequence of commands:

```
Router# attach slot-number
LC-slot-number# show ip cache [prefix mask] [type number] [verbose] flow
```
**Examples** The following is an example display of a main cache using the **show ip cache flow** command:

Router# **show ip cache flow** 

IP packet size distribution (230151 total packets): 1-32 64 96 128 160 192 224 256 288 320 352 384 416 448 480 .999 .000 .000 .000 .000 .000 .000 .000 .000 .000 .000 .000 .000 .000 .000 512 544 576 1024 1536 2048 2560 3072 3584 4096 4608

.000 .000 .000 .000 .000 .000 .000 .000 .000 .000 .000

The output above shows the percentage distribution of packets by size range. In this display, 99.9 percent of the packets fall in the size range from 1 to 32 bytes.

```
IP Flow Switching Cache, 4456448 bytes
  65509 active, 27 inactive, 820628747 added
  955454490 ager polls, 0 flow alloc failures
  Exporting flows to 1.1.15.1 (2057)
  820563238 flows exported in 34485239 udp datagrams, 0 failed
  last clearing of statistics 00:00:03
```
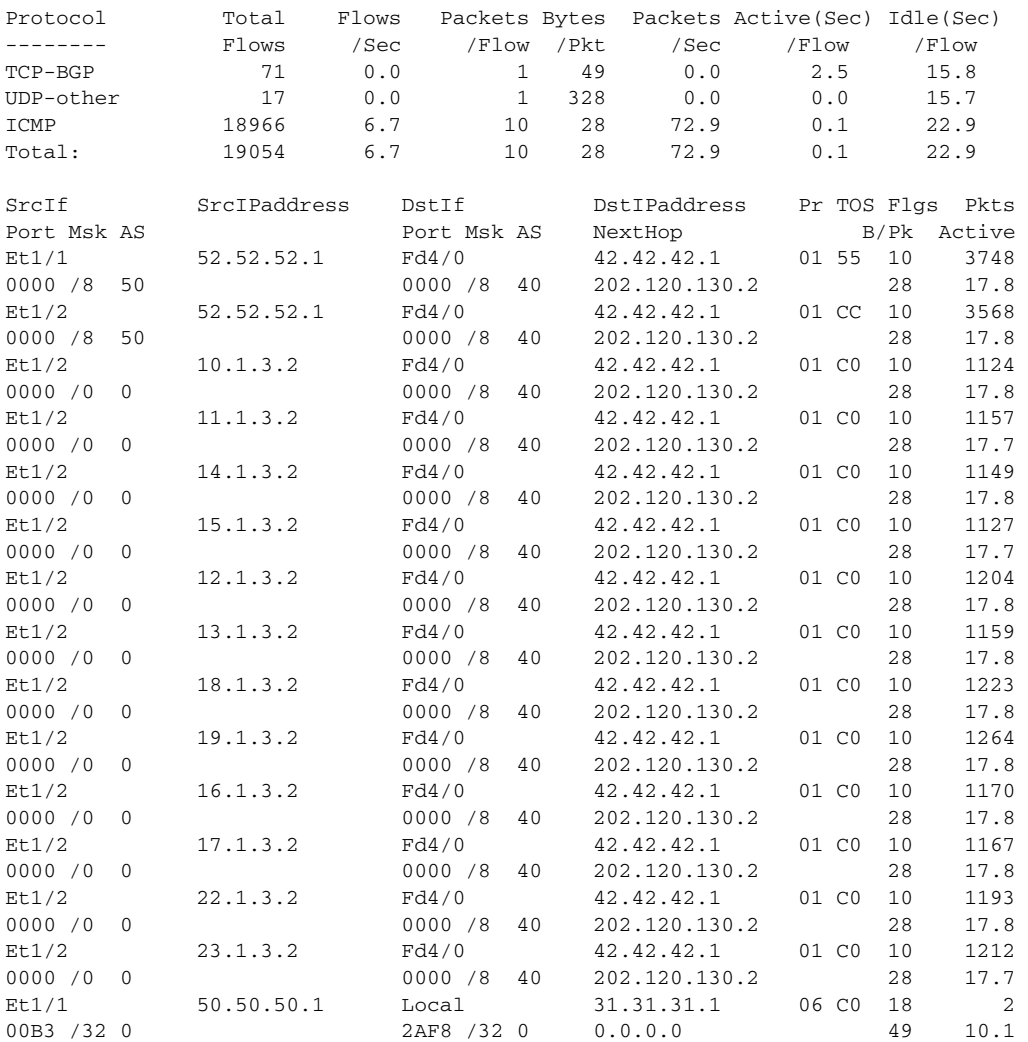

The following shows sample output from the **show ip cache** *prefix mask* **flow** command: Router# **show ip cache 10.0.0.1 256.0.0.0 flow**

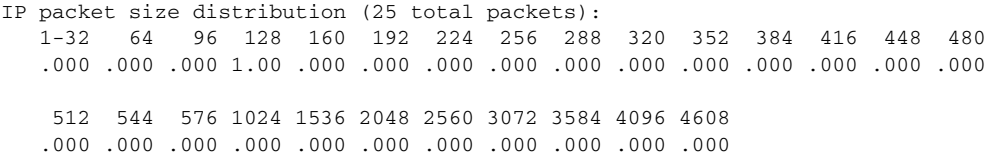

 $\Gamma$ 

The output above shows the percentage distribution of packets by size range. In this display, 100 percent of the packets fall in the128 byte range.

IP Flow Switching Cache, 4456704 bytes 1 active, 65535 inactive, 5 added 68 ager polls, 0 flow alloc failures Active flows timeout in 30 minutes Inactive flows timeout in 15 seconds last clearing of statistics never

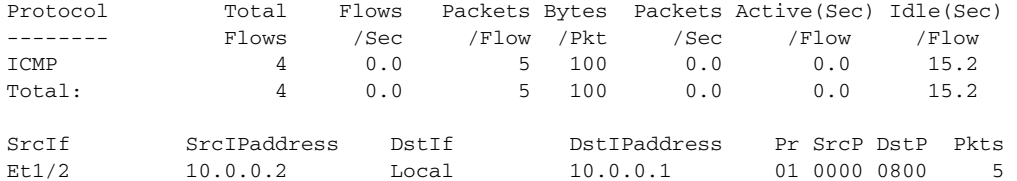

The following shows sample output from the **show ip cache** *type number* **flow** command:

#### Router# **show ip cache e1/2 flow**

IP packet size distribution (30 total packets): 1-32 64 96 128 160 192 224 256 288 320 352 384 416 448 480 .000 .000 .000 1.00 .000 .000 .000 .000 .000 .000 .000 .000 .000 .000 .000 512 544 576 1024 1536 2048 2560 3072 3584 4096 4608 .000 .000 .000 .000 .000 .000 .000 .000 .000 .000 .000

IP Flow Switching Cache, 4456704 bytes 1 active, 65535 inactive, 6 added 85 ager polls, 0 flow alloc failures Active flows timeout in 30 minutes Inactive flows timeout in 15 seconds last clearing of statistics never

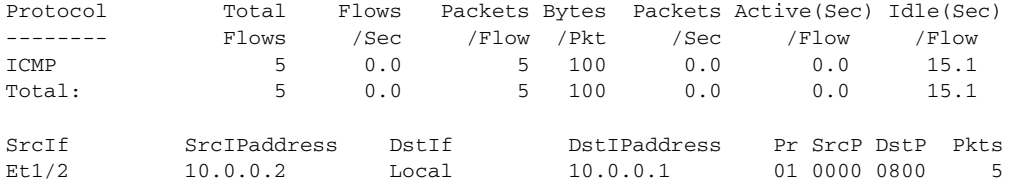

[Table 25](#page-13-0) describes the significant fields shown in the flow switching cache lines of the display.

**Field Description** bytes Number of bytes of memory used by the NetFlow cache. active Number of active flows in the NetFlow cache at the time this command was entered. inactive Number of flow buffers that are allocated in the NetFlow cache, but are not currently assigned to a specific flow at the time this command is entered. added Number of flows created since the start of the summary period. ager polls Number of times the NetFlow code looked at the cache to cause entries to expire (used by Cisco for diagnostics only).

<span id="page-13-0"></span>*Table 25 show ip cache flow Field Descriptions in Flow Switching Cache Display*

| <b>Field</b>                       | <b>Description</b>                                                                                                    |  |
|------------------------------------|----------------------------------------------------------------------------------------------------|--|
| flow alloc failures                | Number of times the NetFlow code tried to allocate a flow but could not.                                                                                                   |  |
| <b>Exporting flows</b>             | IP address and User Datagram Protocol (UDP) port number of the<br>workstation to which flows are exported.                                                                 |  |
| flows exported in udp<br>datagrams | Total number of flows exported and the total number of UDP datagrams<br>used to export the flows to the workstation.                                                       |  |
| failed                             | Number of flows that could not be exported by the router because of output<br>interface limitations.                                                                       |  |
| last clearing of statistics        | Standard time output (hh:mm:ss) since the clear ip flow stats EXEC<br>command was executed. This time output changes to hours and days after<br>the time exceeds 24 hours. |  |

*Table 25 show ip cache flow Field Descriptions in Flow Switching Cache Display (continued)*

[Table 26](#page-14-0) describes the significant fields shown in the activity by protocol lines of the display.

| <b>Field</b>         | <b>Description</b>                                                                                                    |
|----------------------|----------------------------------------------------------------------------------------------------|
| Protocol             | IP protocol and the "well known" port number as described in RFC 1340.                                                                                                    |
| <b>Total Flows</b>   | Number of flows for this protocol since the last time statistics were cleared.                                                                                                    |
| Flows/Sec            | Average number of flows for this protocol seen per second; equal to total<br>flows/number of seconds for this summary period.                                                                                           |
| Packets/Flow         | Average number of packets observed for the flows seen for this protocol. Equal to<br>total packets for this protocol or number of flows for this protocol for this<br>summary period.                                   |
| Bytes/Pkt            | Average number of bytes observed for the packets seen for this protocol (total<br>bytes for this protocol or the total number of packet for this protocol for this<br>summary period).                                  |
| Packets/Sec          | Average number of packets for this protocol per second (total packets for this<br>protocol) or the total number of seconds for this summary period.                                                                     |
| Active(Sec)/Flow     | Sum of all the seconds from the first packet to the last packet of an expired flow<br>(for example, TCP FIN, timeout, and so on) in seconds or total flows for this<br>protocol for this summary period.                |
| $I$ dle $(Sec)/Flow$ | Sum of all the seconds from the last packet seen in each nonexpired flow for this<br>protocol until the time at which this command was entered, in seconds or total<br>flows for this protocol for this summary period. |

<span id="page-14-0"></span>*Table 26 show ip cache flow Field Descriptions in Activity By Protocol Display*

The following sample output is for the **show ip cache flow** command when the **tunnel flow egress-records** command enables a generic routing encapsulation (GRE) tunnel with both Cisco Express Forwarding (CEF) and NetFlow configured. The last line is a NetFlow record that is created for packets that are encapsulated by a tunnel.

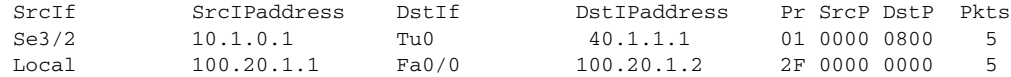

[Table 27](#page-15-0) describes the significant fields in the NetFlow record lines of the displays:

 $\Gamma$ 

| <b>Field</b>        | <b>Description</b>                                                                                 |
|---------------------|----------------------------------------------------------------------------------------------------|
| SrcIf               | Interface on which the packet was received.                                                        |
| <b>SrcIPaddress</b> | IP address of the device which transmitted the packet.                                             |
| DstIf               | Interface from which the packet was transmitted.                                                   |
| <b>DstIPaddress</b> | IP address of the destination device.                                                              |
| Pr                  | IP protocol "well-known" port number as described in RFC 1340, displayed in<br>hexadecimal format. |
| SrcP                | IP port from which the packet is transmitted, displayed in hexadecimal format.                     |
| DstP                | IP port where the packet is to be delivered, displayed in hexadecimal format.                      |
| <b>Pkts</b>         | Number of packets switched through this flow.                                                      |

<span id="page-15-0"></span>*Table 27 show ip cache flow Field Descriptions in NetFlow Record Display*

The following shows sample output from the **show ip cache verbose flow** command for interface e1/2 on 10.0.0.1 255.0.0.0:

```
Router# show ip cache 10.0.0.1 255.0.0.0 e1/2 verbose flow
```

```
IP packet size distribution (35 total packets):
   1-32 64 96 128 160 192 224 256 288 320 352 384 416 448 480
   .000 .000 .000 1.00 .000 .000 .000 .000 .000 .000 .000 .000 .000 .000 .000
    512 544 576 1024 1536 2048 2560 3072 3584 4096 4608
    .000 .000 .000 .000 .000 .000 .000 .000 .000 .000 .000
```
The output above show the percentage distribution of packets by size range. In this display,100 percent of the packets fall in the 138 byte size range.

IP Flow Switching Cache, 4456704 bytes 1 active, 65535 inactive, 7 added 99 ager polls, 0 flow alloc failures Active flows timeout in 30 minutes Inactive flows timeout in 15 seconds last clearing of statistics never

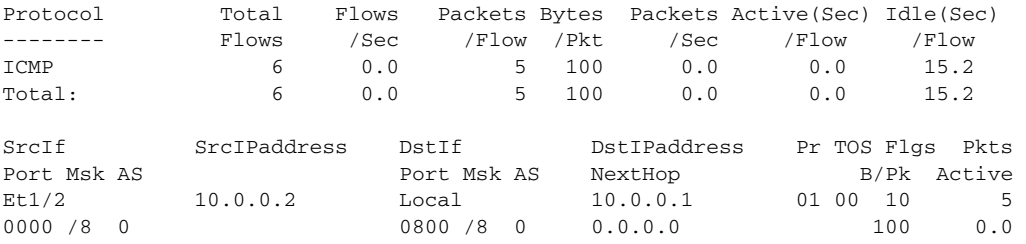

[Table 28](#page-15-1) describes the significant fields in the NetFlow record lines of the display.

*Table 28 show ip cache verbose flow Field Descriptions in NetFlow Record Display*

<span id="page-15-1"></span>

| <b>Field</b> | <b>Description</b>                                                                                |  |
|--------------|---------------------------------------------------------------------------------------------------|--|
| SrcIf        | Interface on which the packet was received.                                                       |  |
| Port Msk AS  | Source Border Gateway Protocol (BGP) autonomous system. This is always<br>set to 0 in MPLS flows. |  |

Ι

| <b>Field</b>        | <b>Description</b>                                                                                                    |  |
|---------------------|----------------------------------------------------------------------------------------------------|--|
| <b>SrcIPaddress</b> | IP address of the device which transmitted the packet.                                                                                                    |  |
| DstIf               | Interface from which the packet was transmitted.                                                                                                    |  |
| Port Msk AS         | Destination BGP autonomous system. This is always set to 0 in MPLS flows.                                                                                                    |  |
| <b>DstIPaddress</b> | IP address of the destination device.                                                                                                    |  |
| NextHop             | Specifies the BGP next hop address. This is always set to 0 in MPLS flows.                                                                                                    |  |
| Pr                  | IP protocol well-known port number as described in RFC 1340, displayed in<br>hexadecimal format.                                                                                      |  |
| B/Pk                | Average number of bytes observed for the packets seen for this protocol (total<br>bytes for this protocol or the total number of flows for this protocol for this<br>summary period). |  |
| <b>Flgs</b>         | TCP flags (result of bitwise OR of TCP flags from all packets in the flow).                                                                                                    |  |
| Active              | Number of active flows in the NetFlow cache at the time this command was<br>entered.                                                                                                  |  |
| <b>Pkts</b>         | Number of packets switched through this flow.                                                                                                    |  |

*Table 28 show ip cache verbose flow Field Descriptions in NetFlow Record Display (continued)*

### **Related Commands**

 $\mathbf{I}$ 

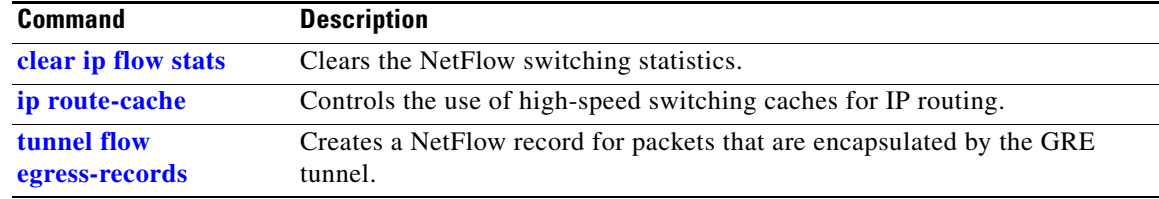

# **show ip cache flow aggregation**

To display the aggregation cache configuration, use the **show ip cache flow aggregation** command in EXEC mode.

 $\overline{\phantom{a}}$ 

ן

**show ip cache** [*prefix mask*] [*type number*] [**verbose**] **flow aggregation** *type*

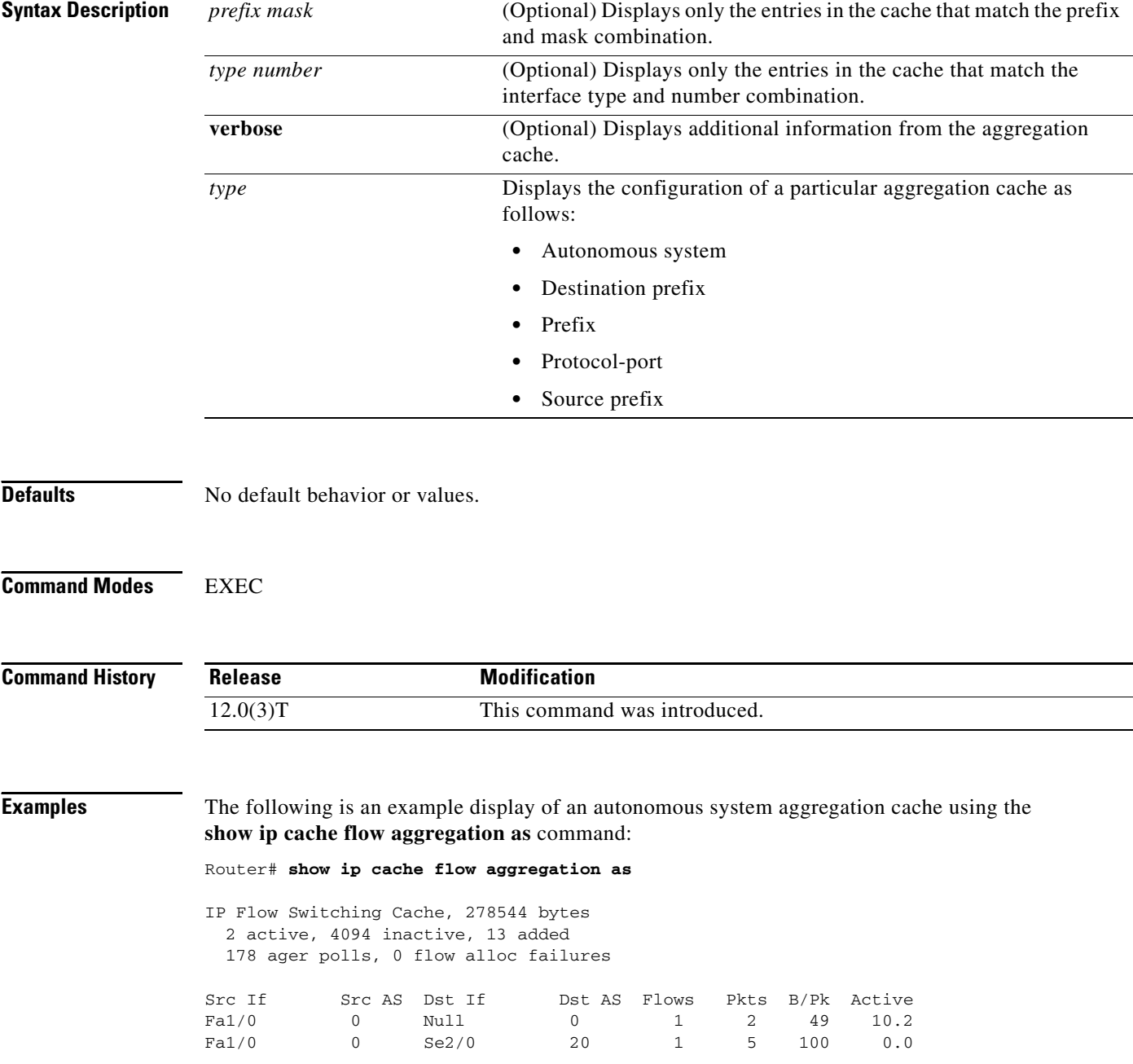

The following is a sample display of an autonomous system aggregation cache for the prefix mask 10.0.0.1 255.0.0.0 using the **show ip cache flow aggregation as** command:

Router# **show ip cache 10.0.0.1 255.0.0.0 flow aggregation as**

IP Flow Switching Cache, 278544 bytes 2 active, 4094 inactive, 13 added 178 ager polls, 0 flow alloc failures Src If Src AS Dst If Dst AS Flows Pkts B/Pk Active e1/2 0 Null 0 1 2 49 10.2 e1/2 0 e1/2 20 1 5 100 0.0

The following is a sample display of an autonomous system aggregation cache for 10.0.0.1 255.0.0.0 Ethernet1/2 using the **show ip cache verbose flow aggregation as** command:

```
Router# show ip cache 10.0.0.1 255.0.0.0 e1/2 verbose flow aggregation as
```

```
IP Flow Switching Cache, 278544 bytes
  2 active, 4094 inactive, 13 added
  178 ager polls, 0 flow alloc failures
Src If Src AS Dst If Dst AS Flows Pkts B/Pk Active
e1/2 0 Null 0 1 2 49 10.2
e1/2 0 e1/2 20 1 5 100 0.0
```
[Table 29](#page-18-0) describes the significant fields shown in these examples.

| <b>Field</b>        | <b>Description</b>                                                                                                    |  |
|---------------------|----------------------------------------------------------------------------------------------------|--|
| bytes               | Number of bytes of memory used by the NetFlow cache.                                                                                                    |  |
| active              | Number of active flows in the NetFlow cache at the time this command was<br>entered.                                                                                                  |  |
| inactive            | Number of flow buffers that are allocated in the NetFlow cache, but are not<br>currently assigned to a specific flow at the time this command is entered.                             |  |
| added               | Number of flows created since the start of the summary period.                                                                                                    |  |
| ager polls          | Number of times the NetFlow code looked at the cache to cause entries to<br>expire (used by Cisco for diagnostics only).                                                              |  |
| flow alloc failures | Number of times the NetFlow code tried to allocate a flow but could not.                                                                                                    |  |
| Src If              | Specifies the source interface.                                                                                                    |  |
| Src AS              | Specifies the source autonomous system.                                                                                                    |  |
| Dst If              | Specifies the destination interface.                                                                                                    |  |
| Dst AS              | Specifies the destination autonomous system.                                                                                                    |  |
| <b>Flows</b>        | Number of flows.                                                                                                    |  |
| Pkts                | Number of packets.                                                                                                    |  |
| B/Pk                | Average number of bytes observed for the packets seen for this protocol (total<br>bytes for this protocol or the total number of flows for this protocol for this<br>summary period). |  |
| Active              | Number of active flows in the NetFlow cache at the time this command was<br>entered.                                                                                                  |  |

<span id="page-18-0"></span>*Table 29 show ip cache flow aggregation Field Descriptions*

 $\Gamma$ 

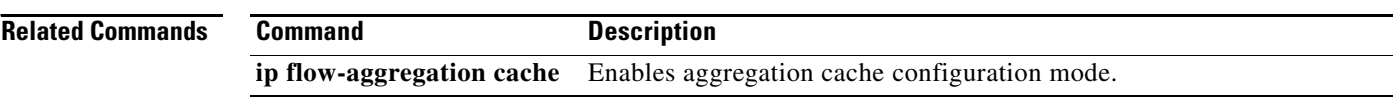

 $\mathsf I$ 

### **show ip cef**

To display entries in the forwarding information base (FIB) or to display a summary of the FIB, use the **show ip cef** command in EXEC mode:

**show ip cef** [**vrf** *vrf-name*] [[**unresolved** [**detail**]] | [**detail** | **summary**]]

#### **Specific FIB Entries Based on IP Address Information**

**show ip cef** [**vrf** *vrf-name*] [*network* [*mask*]] [**longer-prefixes**] [**detail**]

### **Specific FIB Entries Based on Interface Information**

**show ip cef** [**vrf** *vrf-name*] [*type number*] [**detail**]

#### **Specific FIB Entries Based on Nonrecursive Routes**

**show ip cef** [**vrf** *vrf-name*] **non-recursive** [**detail**]

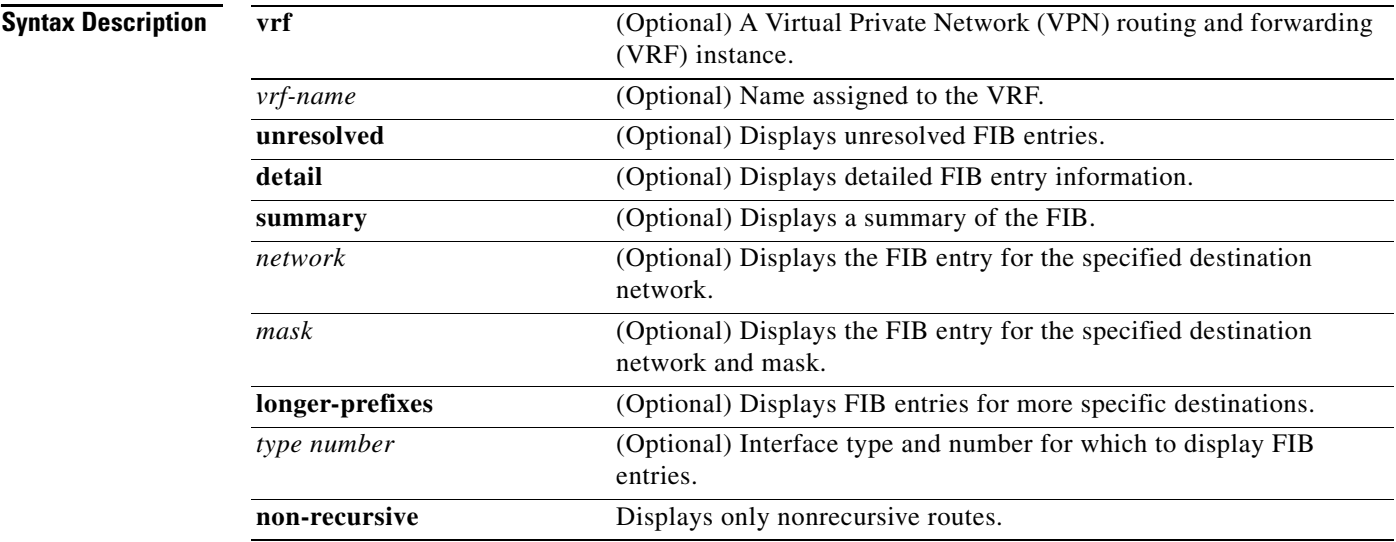

### **Command Modes** EXEC

 $\mathbf I$ 

**Command History Release Modification** 11.2 GS This command was introduced to support the Cisco 12012 Internet router. 11.1 CC Multiple platform support was added. 12.0(5)T The **vrf** keyword was added.

### **Usage Guidelines** The **show ip cef** command without any keywords or arguments shows a brief display of all FIB entries. The **show ip cef detail** command shows detailed FIB entry information for all FIB entries.

**Cisco IOS Switching Services Command Reference**

**Examples** The following is sample output from the **show ip cef unresolved** command:

#### Router# **show ip cef unresolved**

```
IP Distributed CEF with switching (Table Version 136632) 
45776 routes, 13 unresolved routes (0 old, 13 new) 
45776 leaves, 2868 nodes, 8441480 bytes, 136632 inserts, 90856 invalidations 
1 load sharing elements, 208 bytes, 1 references 
1 CEF resets, 1 revisions of existing leaves 
refcounts: 527292 leaf, 465617 node
148.214.0.0/16, version 136622
0 packets, 0 bytes
 via 171.69.233.56, 0 dependencies, recursive 
 unresolved
148.215.0.0/16, version 136623
0 packets, 0 bytes
 via 171.69.233.56, 0 dependencies, recursive 
 unresolved
148.218.0.0/16, version 136624
0 packets, 0 bytes
```
[Table 30](#page-21-0) describes the significant fields shown in the display.

| <b>Field</b>                                | <b>Description</b>                                                                                                    |
|---------------------------------------------|----------------------------------------------------------------------------------------------------|
| routes                                      | Total number of entries in the CEF table                                                                              |
| unresolved routes                           | Number of entries in the CEF table that do not have resolved recursions<br>categorized by old and new routes          |
| leaves, nodes, bytes                        | Number of elements in the CEF Trie and how much memory they use                                                       |
| inserts                                     | Number of nodes inserted                                                                                              |
| invalidations                               | Number of entries that have been invalidated                                                                          |
| load sharing elements,<br>bytes, references | Information about load sharing elements: how many, number of associated<br>bytes, and number of associated references |
| version                                     | Version of the CEF table                                                                                              |
| packets, bytes                              | Number of packets and bytes switched through the name entry                                                           |
| dependencies                                | Number of table entries which point to the named entry                                                                |
| recursive                                   | Indicates that the destination is reachable through another route                                                     |
| unresolved                                  | Number of entries that do not have resolved recursions                                                                |

<span id="page-21-0"></span>*Table 30 show ip cef unresolved Field Descriptions*

The following is sample output from the **show ip cef summary** command:

Router# **show ip cef summary**

```
IP Distributed CEF with switching (Table Version 135165) 
45788 routes, 0 reresolve, 4 unresolved routes (0 old, 4 new) 
45788 leaves, 2868 nodes, 8442864 bytes, 135165 inserts, 89377 invalidations 
0 load sharing elements, 0 bytes, 0 references 
1 CEF resets, 0 revisions of existing leaves 
refcounts: 527870 leaf, 466167 node
```
Ι

For a description of significant fields in this display, see [Table 30](#page-21-0).

The following is sample output from the **show ip cef detail** command for Ethernet interface 0. It shows all the prefixes resolving through adjacency pointing to next hop Ethernet interface 0/0 and next hop interface IP address 172.19.233.33.

Router# **show ip cef e0/0 172.19.233.33 detail**

```
IP Distributed CEF with switching (Table Version 136808) 
45800 routes, 8 unresolved routes (0 old, 8 new) 45800 leaves, 2868 nodes, 8444360 bytes, 
136808 inserts, 91008 invalidations 1 load sharing elements, 208 bytes, 1 references 1 CEF 
resets, 1 revisions of existing leaves refcounts: 527343 leaf, 465638 node
172.19.233.33/32, version 7417, cached adjacency 172.19.233.33 0 packets, 0 bytes,
```
Adjacency-prefix via 172.19.233.33, Ethernet0/0, 0 dependencies next hop 172.19.233.33, Ethernet0/0 valid cached adjacency

[Table 31](#page-22-0) describes the significant fields in the display.

| <b>Field</b>                                | <b>Description</b>                                                                                                    |
|---------------------------------------------|----------------------------------------------------------------------------------------------------|
| routes                                      | Total number of entries in the CEF table                                                                              |
| unresolved routes                           | Number of entries in the CEF table that do not have resolved recursions<br>categorized by old and new routes          |
| leaves, nodes, bytes                        | Number of elements in the CEF Trie and how much memory they use                                                       |
| inserts                                     | Number of nodes inserted                                                                                              |
| invalidations                               | Number of entries that have been invalidated                                                                          |
| load sharing elements,<br>bytes, references | Information about load sharing elements: how many, number of<br>associated bytes, and number of associated references |
| version                                     | Version of the CEF table                                                                                              |
| cached adjacency                            | Type of adjacency to which this CEF table entry points                                                                |
| packets, bytes                              | Number of packets and bytes switched through the name entry                                                           |
| dependencies                                | Number of table entries which point to the named entry                                                                |
| next hop                                    | Type of adjacency or the next hop toward the destination                                                              |

<span id="page-22-0"></span>*Table 31 show ip cef detail Field Descriptions*

The following example shows the forwarding table associated with the VRF named vrf1:

```
Router# show ip cef vrf vrf1
```
 $\mathbf I$ 

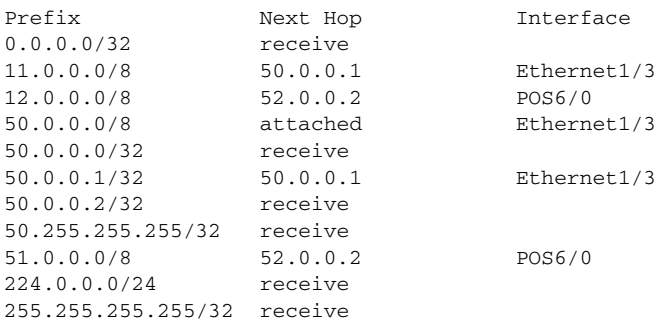

[Table 32](#page-23-0) describes the significant fields shown in the display.

<span id="page-23-0"></span>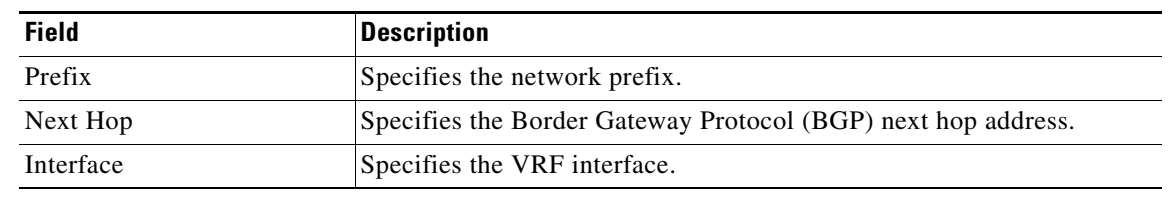

 $\overline{\phantom{a}}$ 

 $\mathsf I$ 

### *Table 32 show ip cef vrf Field Descriptions*

### **Related Commands**

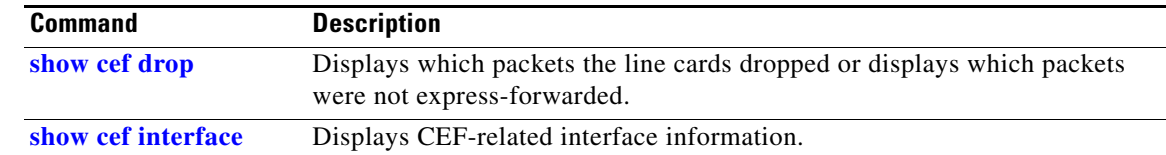

### **show ip cef adjacency**

 $\sqrt{ }$ 

To display Cisco Express Forwarding (CEF) recursive and direct prefixes resolved through an adjacency, use the **show ip cef adjacency** command in EXEC mode.

**show ip cef** [**vrf** *vrf-name*] **adjacency** *type number ip-prefix* [**detail**]

To display CEF recursive and direct prefixes resolved through special adjacency types representing nonstandard switching paths, use this form of the **show ip cef adjacency** EXEC command.

**show ip cef** [**vrf** *vrf-name*] **adjacency** {**discard** | **drop | glean | null** | **punt**} [**detail**]

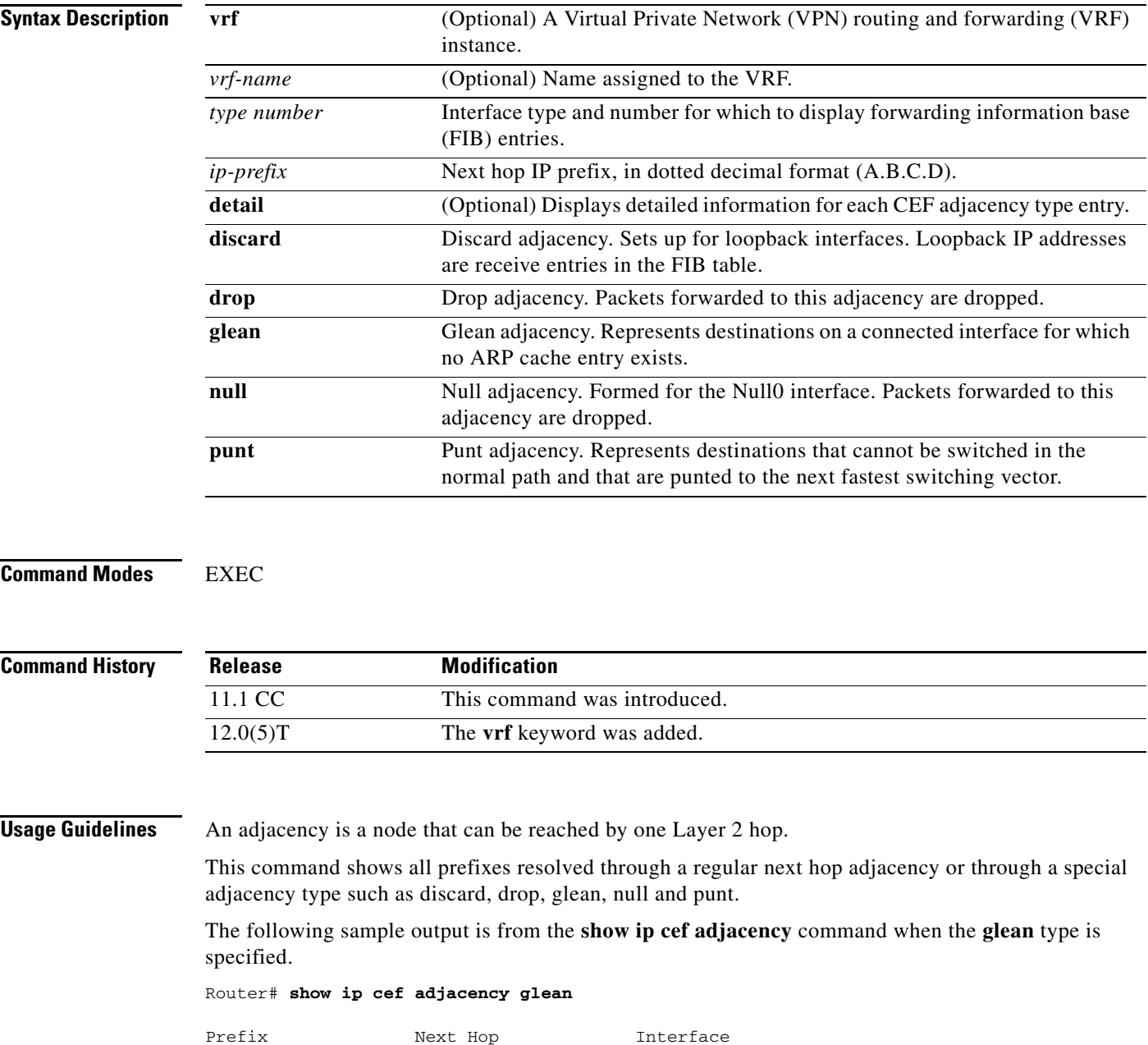

**Cisco IOS Switching Services Command Reference**

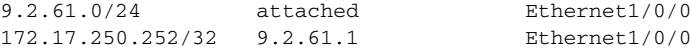

The following sample output is from the **show ip cef adjacency drop** command with **detail** specified:

```
Router# show ip cef adjacency drop detail
```

```
IP CEF with switching (Table Version 4), flags=0x0
   4 routes, 0 reresolve, 0 unresolved (0 old, 0 new), peak 0
   4 leaves, 8 nodes, 8832 bytes, 13 inserts, 9 invalidations
   0 load sharing elements, 0 bytes, 0 references
  universal per-destination load sharing algorithm, id 00B999CA
   3 CEF resets, 0 revisions of existing leaves
   Resolution Timer: Exponential (currently 1s, peak 1s)
   0 in-place modifications
  refcounts: 533 leaf, 536 node
224.0.0.0/4, version 3
0 packets, 0 bytes, Precedence routine (0)
   via 0.0.0.0, 0 dependencies
     next hop 0.0.0.0
     valid drop adjacency
```
The following sample output shows the direct IP prefix when the next hop Gigabit Ethernet interface 3/0 is specified:

Router# **show ip cef adjacency GigabitEthernet 3/0 172.20.26.29**

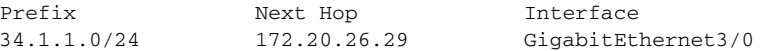

[Table 33](#page-25-0) describes the significant fields shown in the display.

*Table 33 show ip cef adjacency Field Descriptions*

<span id="page-25-0"></span>

| <b>Field</b> | <b>Description</b>     |
|--------------|------------------------|
| Prefix       | Destination IP prefix. |
| Next Hop     | Next hop IP address.   |
| Interface    | Next hop interface.    |

#### **Related Commands**

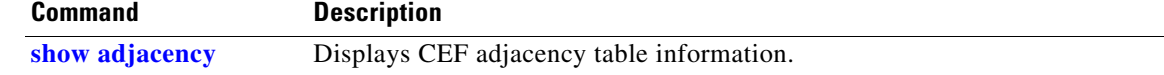

Τ

## **show ip cef events**

 $\overline{\phantom{a}}$ 

To display all recorded Cisco Express Forwarding (CEF) forwarding information base (FIB) and adjacency events, use the **show ip cef events** command in EXEC mode.

**show ip cef** [**vrf** *vrf-name*] **events** [*ip-prefix*] [**new** | **within** *seconds*] [**detail**] [**summary**]

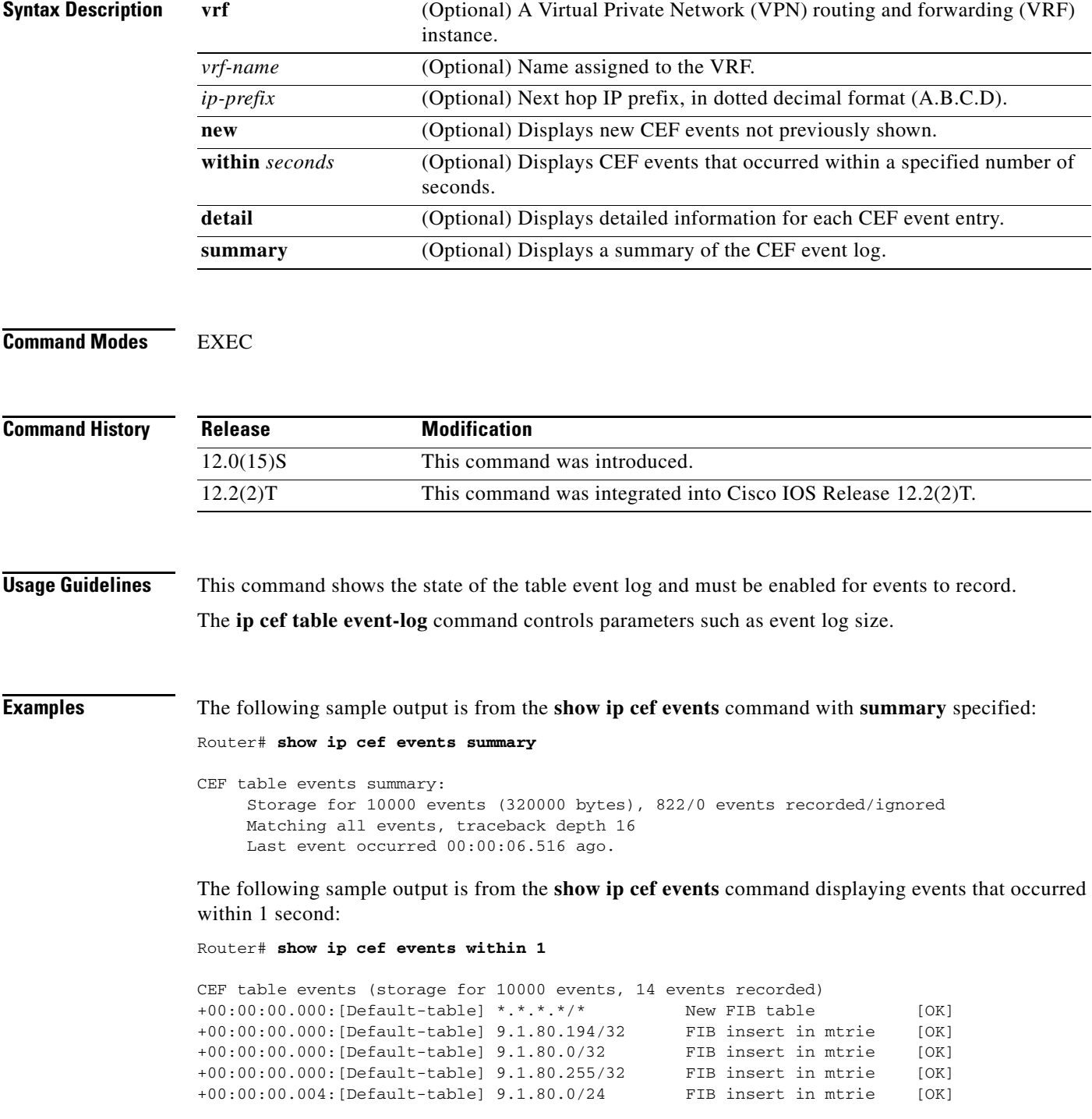

```
+00:00:00.004:[Default-table] 9.1.80.0/24 NBD up [OK]
+00:00:00.004:[Default-table] 224.0.0.0/4 FIB insert in mtrie [OK]
+00:00:00.012:[Default-table] 9.1.80.0/24 NBD up [Ignr]
+00:00:00.012:[Default-table] 224.0.0.0/4 FIB remove [OK]
+00:00:00.016:[Default-table] 224.0.0.0/4 FIB insert in mtrie [OK]
+00:00:05.012:[Default-table] 224.0.0.0/4 FIB remove [OK]
+00:00:05.012:[Default-table] 224.0.0.0/4 FIB insert in mtrie [OK]
+00:00:28.440:[Default-table] 224.0.0.0/4 FIB remove [OK]
+00:00:28.440:[Default-table] 224.0.0.0/4 FIB insert in mtrie [OK]
First event occured at 00:00:36.568 (00:04:40.756 ago)
Last event occured at 00:01:05.008 (00:04:12.316 ago)
```
[Table 34](#page-27-0) describes the significant fields shown in the display.

### <span id="page-27-0"></span>*Table 34 show ip cef events Field Descriptions*

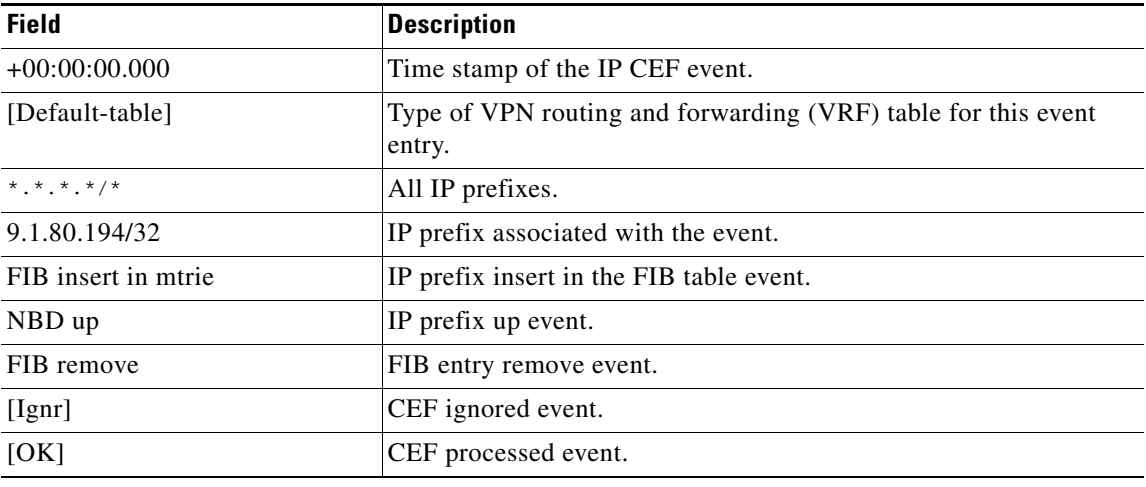

#### **Related Commands**

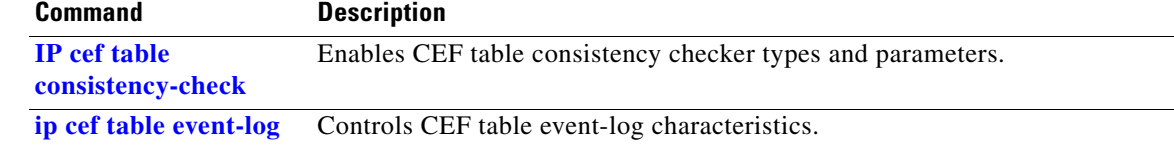

ן

## **show ip cef exact-route**

<span id="page-28-0"></span>Ethernet2/0/0 (next hop

9.1.104.1)

 $\overline{\phantom{a}}$ 

To display the exact route for a source-destination IP address pair, use the **show ip cef exact-route** command in EXEC mode.

**show ip cef** [**vrf** *vrf-name*] **exact-route** *source-address destination-address*

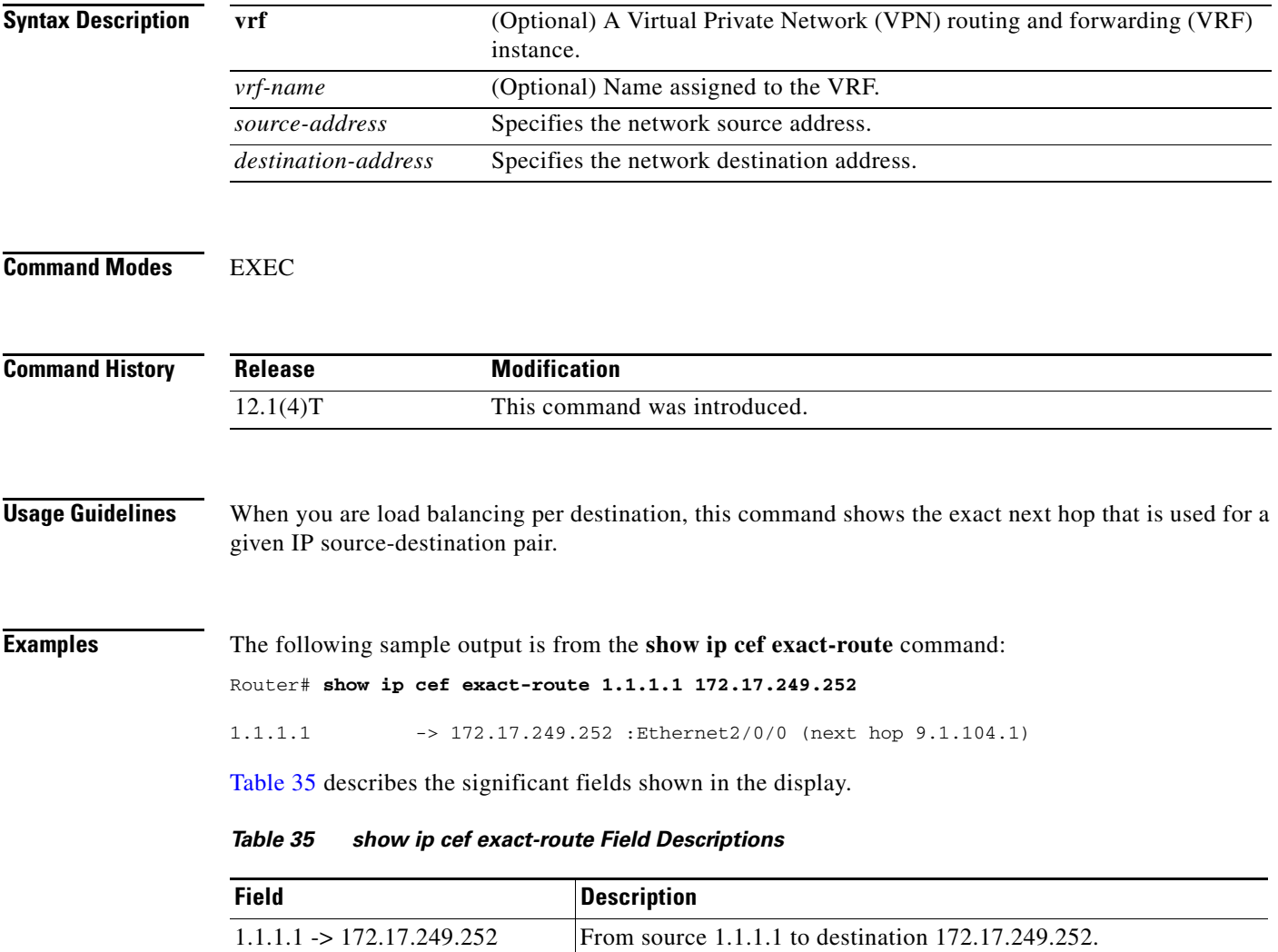

Next hop is 9.1.104.1 on Ethernet 2/0/0.

# **show ip cef inconsistency**

To display Cisco Express Forwarding (CEF) IP prefix inconsistencies, use the **show ip cef inconsistency**  command in EXEC mode.

ן

**show ip cef** [**vrf** *vrf-name*] **inconsistency** [**records** [**detail**]]

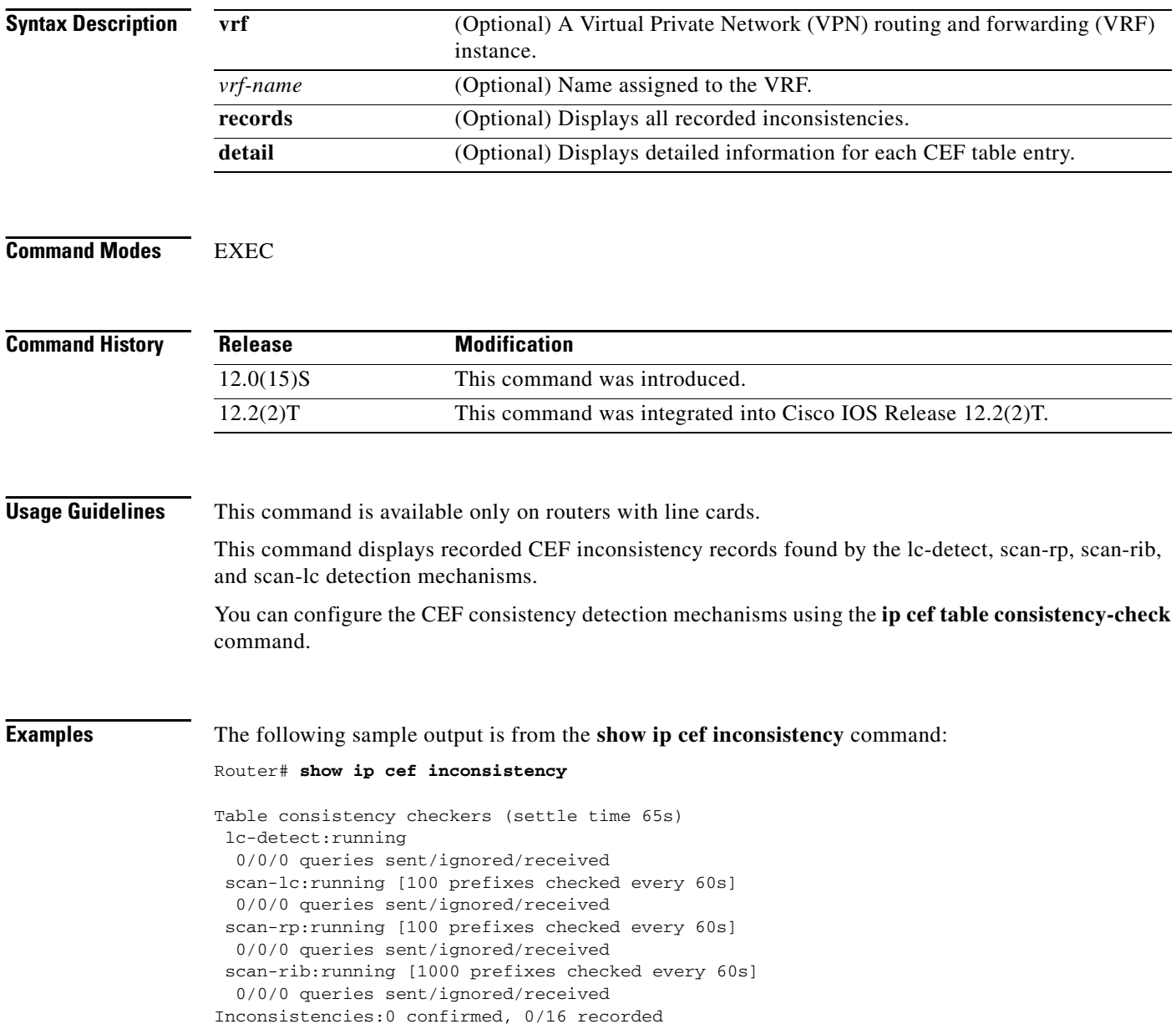

<span id="page-30-0"></span>[Table 36](#page-30-0) describes the significant fields shown in the display.

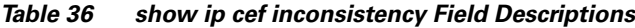

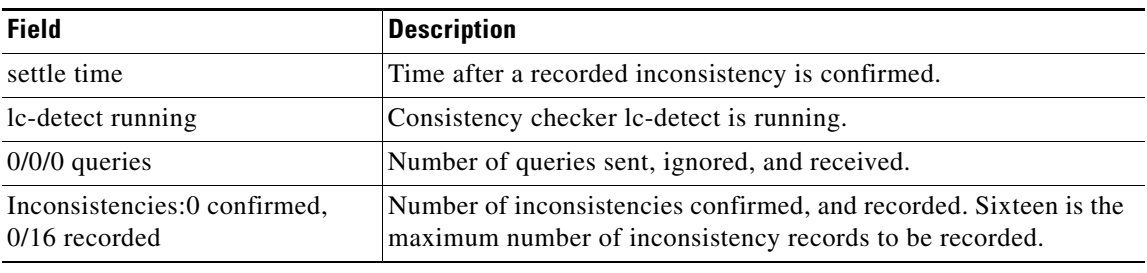

### **Related Commands**

 $\mathbf{I}$ 

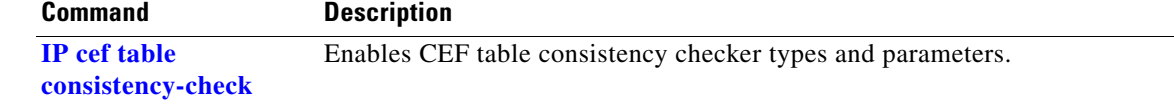

# **show ip cef traffic prefix-length**

To display Cisco Express Forwarding (CEF) traffic statistics, use the **show ip cef traffic prefix-length**  command in EXEC mode.

 $\mathbf I$ 

**show ip cef** [**vrf** *vrf-name*] **traffic prefix-length**

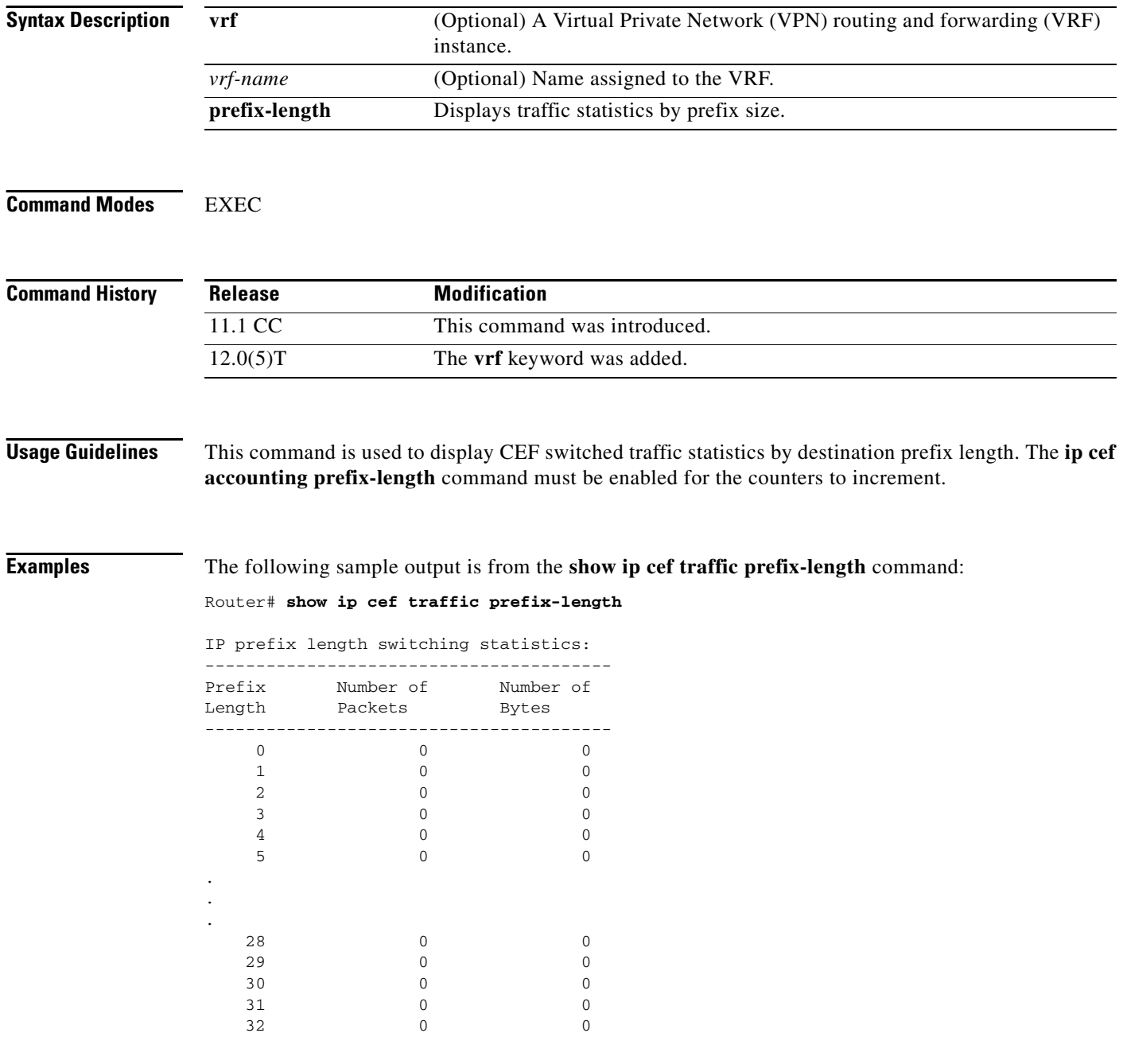

[Table 37](#page-32-0) describes the significant fields shown in the display.

*Table 37 show ip cef traffic prefix-length Field Descriptions*

<span id="page-32-0"></span>

| <b>Field</b>      | <b>Description</b>                                              |
|-------------------|-----------------------------------------------------------------|
| Prefix Length     | Destination IP prefix length for CEF switched traffic.          |
| Number of packets | Number of packets forwarded for the specified IP prefix length. |
| Number of bytes   | Number of bytes transmitted for the specified IP prefix length. |

### **Related Commands**

 $\mathbf{I}$ 

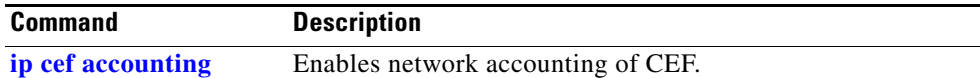

# **show ip explicit-paths**

To display the configured IP explicit paths, use the **show ip explicit-paths** EXEC command. An IP explicit path is a list of IP addresses, each representing a node or link in the explicit path.

**show ip explicit-paths** [{**name** *word* | **identifier** *number*}] [**detail**]

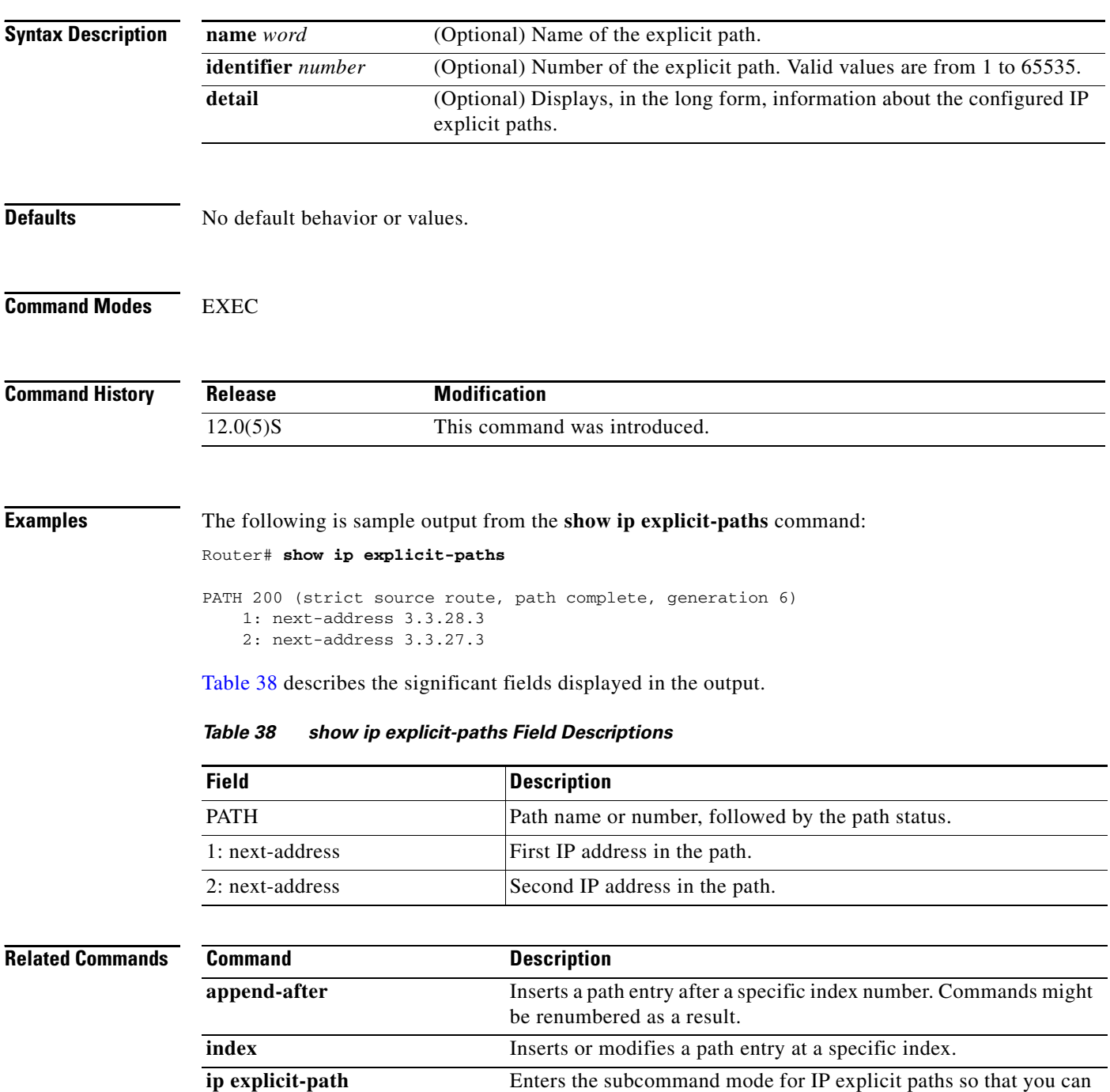

<span id="page-33-0"></span>create or modify the named path.

ן

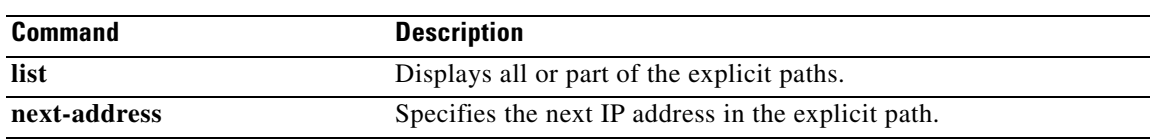

 $\mathbf{I}$ 

### **show ip flow export**

To display the statistics for the data export, including the main cache and all other enabled caches, use the **show ip flow export** command in user EXEC or privileged EXEC mode.

**show ip flow export** [**template**]

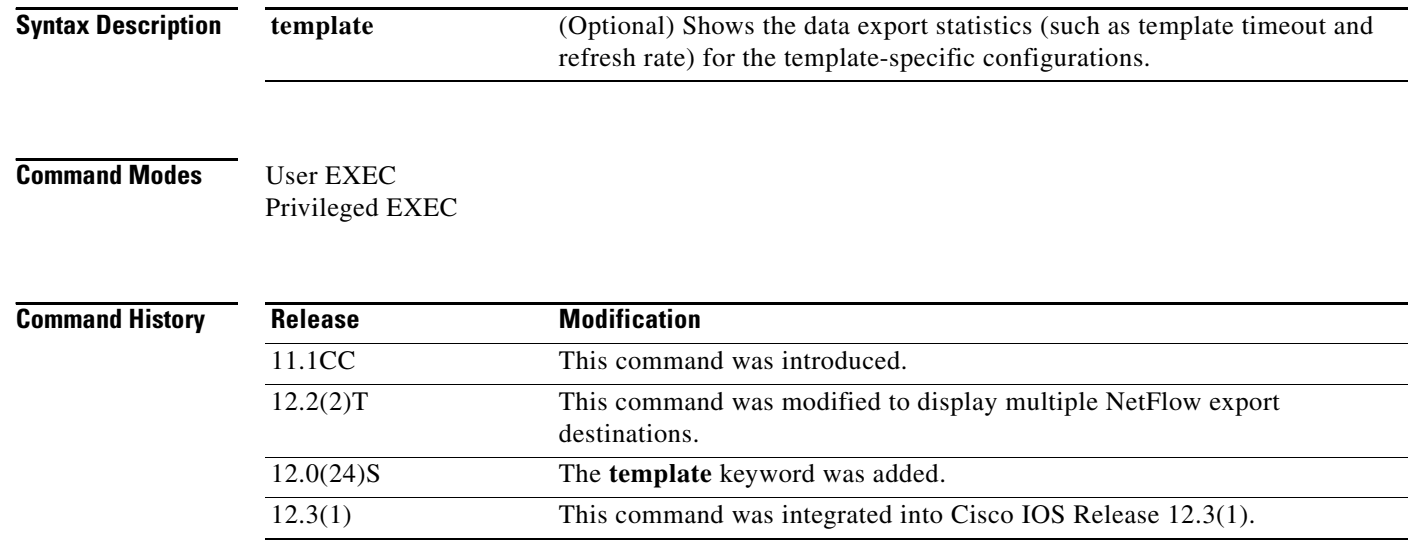

**Examples** The following is sample output from the **show ip flow export** command:

Router# **show ip flow export**

```
Flow export v5 is enabled for main cache
 Exporting flows to 10.51.12.4 (9991) 10.1.97.50 (9111)
  Exporting using source IP address 9.1.97.17
  Version 5 flow records
  11 flows exported in 8 udp datagrams
  0 flows failed due to lack of export packet
  0 export packets were sent up to process level
  0 export packets were dropped due to no fib
  0 export packets were dropped due to adjacency issues
  0 export packets were dropped due to fragmentation failures
  0 export packets were dropped due to encapsulation fixup failures
  0 export packets were dropped enqueuing for the RP
  0 export packets were dropped due to IPC rate limiting
  0 export packets were dropped due to output drops
```
Ι

[Table 39](#page-36-0) describes the significant fields shown in the display.

<span id="page-36-0"></span>

| <b>Field</b>                                                            | <b>Description</b>                                                                                                    |
|-------------------------------------------------------------------------|----------------------------------------------------------------------------------------------------|
| Exporting flows to<br>10.51.12.4 (9991)<br>10.1.97.50 (9111)            | Specifies the export destinations and ports. The ports are in<br>parentheses.                                                      |
| Exporting using source IP<br>address 9.1.97.17                          | Specifies the source address or interface.                                                                                         |
| Version 5 flow records                                                  | Specifies the version of the flow.                                                                                                 |
| 11 flows exported in 8 udp<br>datagrams                                 | The total number of export packets sent, and the total number of flows<br>contained within them.                                   |
| 0 flows failed due to lack of<br>export packet                          | No memory was available to create an export packet.                                                                                |
| 0 export packets were sent<br>up to process level                       | The packet could not be processed by CEF or by fast switching,<br>possibly because another feature requires running on the packet. |
| 0 export packets were<br>dropped due to no fib                          | Indicates that CEF was unable to switch the packet or forward it up to<br>the process level.                                       |
| 0 export packets were<br>dropped due to adjacency<br>issues             |                                                                                                    |
| 0 export packets were<br>dropped due to<br>fragmentation failures       | Indicates that the packet was dropped because of problems constructing<br>the IP packet.                                           |
| 0 export packets were<br>dropped due to<br>encapsulation fixup failures |                                                                                                    |
| 0 export packets were<br>dropped enqueuing for the<br>RP                | Indicates that there was a problem transferring the export packet<br>between the RP and the line card.                             |
| 0 export packets were<br>dropped due to IPC rate<br>limiting            |                                                                                                    |
| 0 export packets were<br>dropped due to output drops                    | Indicates that the send queue was full while the packet was being<br>transmitted.                                                  |

*Table 39 show ip flow export Field Descriptions*

### **Related Commands**

 $\mathbf{I}$ 

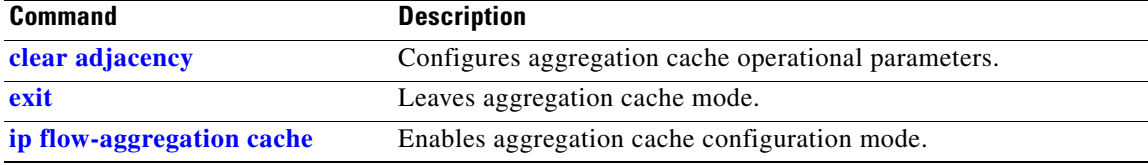

 $\overline{\phantom{a}}$ 

# **show ip mcache**

To display the contents of the IP multicast fast-switching cache, use the **show ip mcache** command in EXEC mode.

 $\overline{\phantom{a}}$ 

 $\mathsf I$ 

**show ip mcache** [*group* [*source*]]

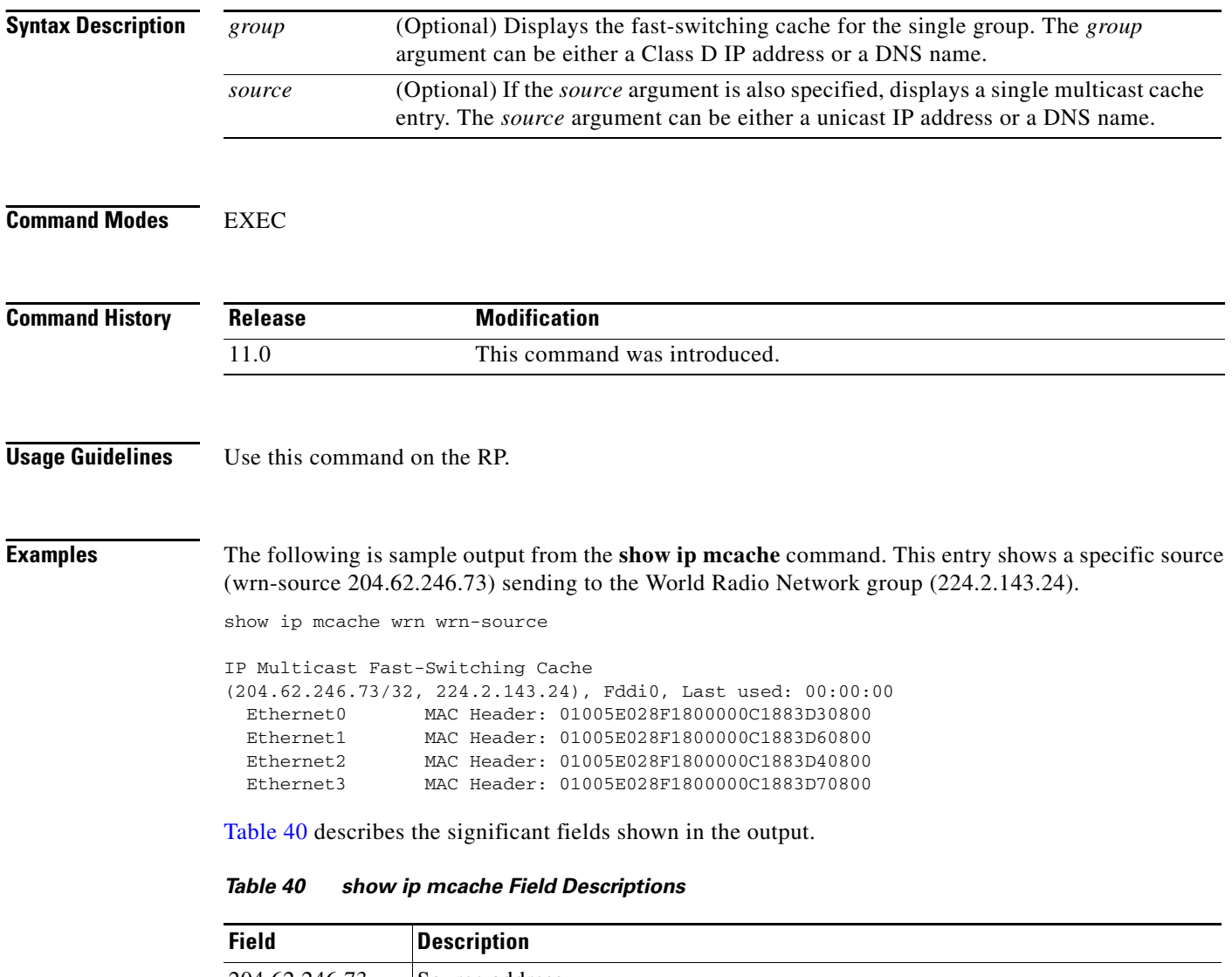

<span id="page-37-0"></span>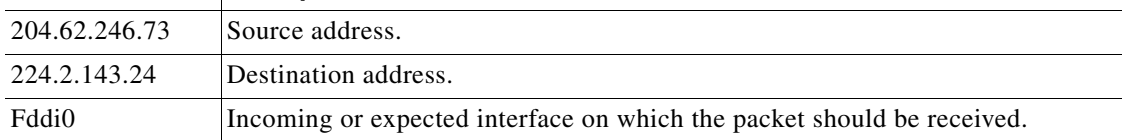

п

| <b>Field</b>          | <b>Description</b>                                                                                                    |
|-----------------------|----------------------------------------------------------------------------------------------------|
| Last used:            | Latest time the entry was accessed for a packet that was successfully fast switched:                                                                         |
|                       | • "semi-fast" indicates that the first part of the outgoing interface list is fast<br>switched and the rest of the list is process-level switched.           |
|                       | • "mds" indicates that multicast distributed switching is being used instead of<br>the fast cache.                                                           |
|                       | • "never" indicates that the fast cache entry is not used (it is process switched).                                                                          |
| Ethernet <sub>0</sub> | Outgoing interface list and respective MAC header that is used when rewriting the                                                                            |
| <b>MAC</b> Header:    | packet for output. If the interface is a tunnel, the MAC header will show the real<br>next hop MAC header and then, in parentheses, the real interface name. |

*Table 40 show ip mcache Field Descriptions (continued)*

The following is sample output from the **show ip mcache** command when MDS is in effect.

Router# **show ip mcache**

 $\sqrt{ }$ 

IP Multicast Fast-Switching Cache (\*, 224.2.170.73), Fddi3/0/0, Last used: mds Tunnel3 MAC Header: 5000602F9C150000603E473F60AAAA030000000800 (Fddi3/0/0) Tunnel0 MAC Header: 5000602F9C150000603E473F60AAAA030000000800 (Fddi3/0/0) Tunnel1 MAC Header: 5000602F9C150000603E473F60AAAA030000000800 (Fddi3/0/0)

## **show ip mds forwarding**

On a line card, to display the MFIB table and forwarding information for multicast distributed switching (MDS), use the **show ip mds forwarding** command in EXEC mode.

 $\overline{\phantom{a}}$ 

 $\mathbf I$ 

**show ip mds forwarding** [*group-address*] [*source-address*]

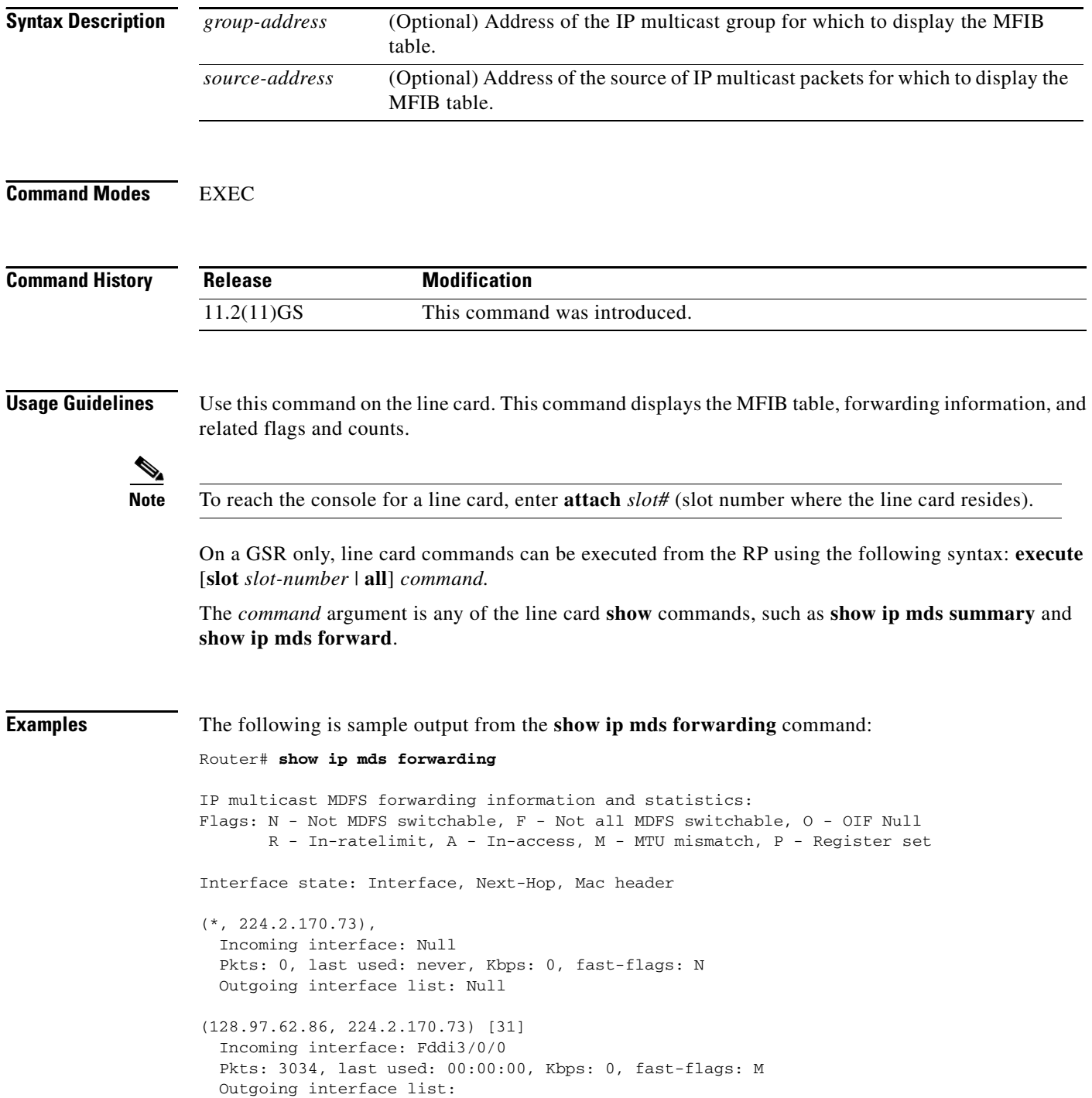

[Table 41](#page-40-0) describes the significant fields shown in the output.

<span id="page-40-0"></span>

| <b>Field</b>                          | <b>Description</b>                                                                                                    |
|---------------------------------------|----------------------------------------------------------------------------------------------------|
| (128.97.62.86,<br>224.2.170.73) [31]) | Source and group addresses. The number in brackets is the hash bucket for<br>the route.                                         |
| Incoming interface:                   | Expected interface for a multicast packet from the source. If the packet is<br>not received on this interface, it is discarded. |
| <b>Pkts</b>                           | Total number of packets switched by that entry.                                                                                 |
| last used:                            | Time when this MFIB entry was used to switch a packet.                                                                          |
| Kbps:                                 | Kilobits per second of the switched traffic.                                                                                    |
| Outgoing interface list:              | Interfaces through which packets will be forwarded.                                                                             |

*Table 41 show ip mds forwarding Field Descriptions*

 $\mathbf{I}$ 

### **show ip mds interface**

To display the status of multicast distributed switching (MDS) interfaces, use the **show ip mds interface** command in EXEC mode.

#### **show ip mds interface**

**Syntax Description** This command has no arguments or keywords.

**Command Modes** EXEC

**Command History Release Modification** 11.2(11)GS This command was introduced.

**Usage Guidelines** Use this command on the RP.

**Examples** The following is sample output from the **show ip mds interface** command:

Router# **show ip mds interface**

Ethernet1/0/0 is up, line protocol is up Ethernet1/0/1 is up, line protocol is up Fddi3/0/0 is up, line protocol is up FastEthernet3/1/0 is up, line protocol is up

[Table 42](#page-41-0) describes the significant fields in the output.

<span id="page-41-0"></span>*Table 42 show ip mds interface Field Descriptions*

| <b>Field</b>           | Description              |
|------------------------|--------------------------|
| Ethernet $1/0/0$ is up | Status of interface.     |
| line protocol is up    | Status of line protocol. |

Ι

# **show ip mds stats**

<span id="page-42-0"></span> $\mathbf{I}$ 

To display switching statistics or line card statistics for multicast distributed switching (MDS), use the **show ip mds stats** command in EXEC mode.

**show ip mds stats** [**switching** | **linecard**]

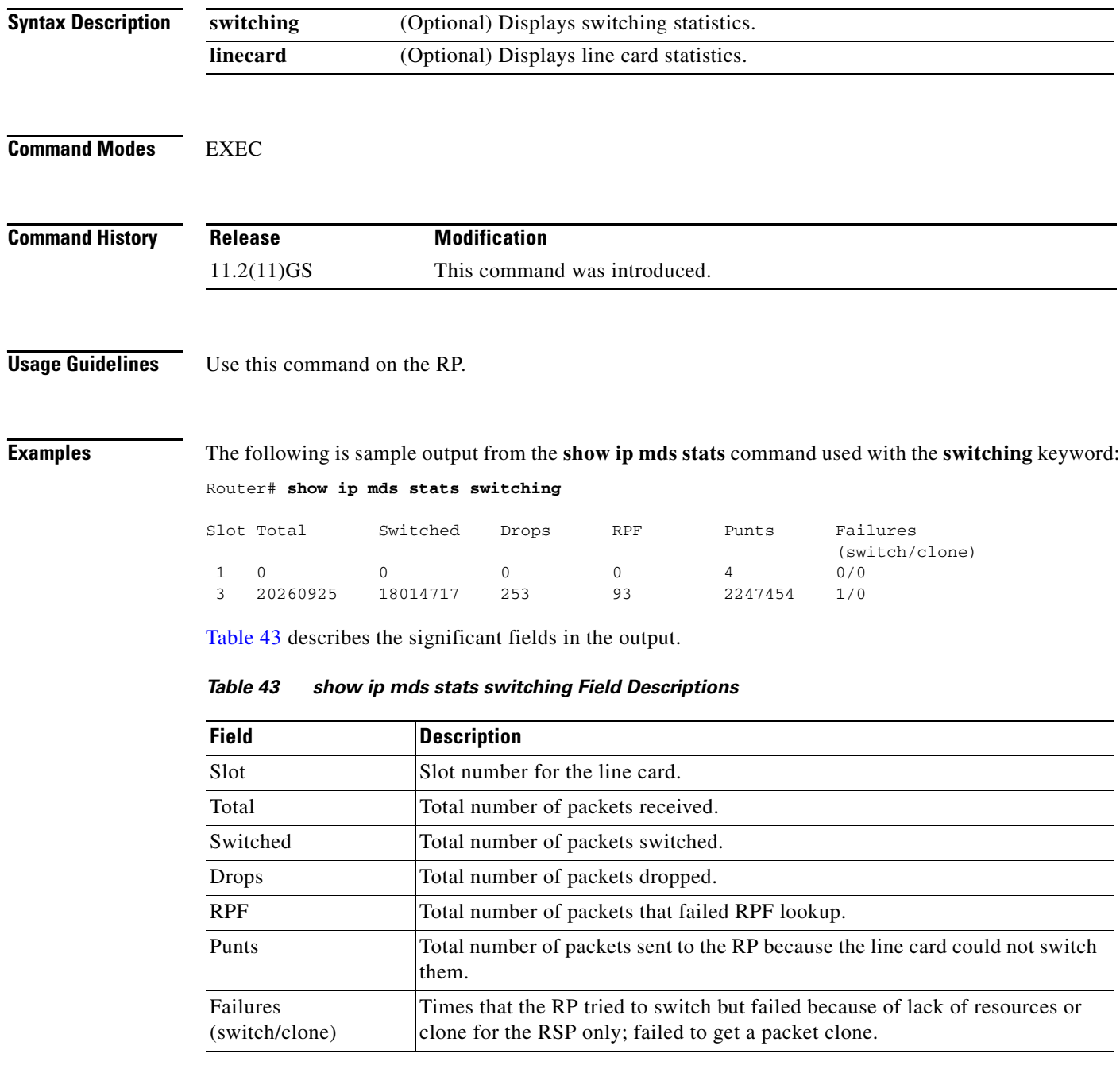

The following is sample output from the **show ip mds stats** command with the **linecard** keyword:

 $\overline{\phantom{a}}$ 

 $\mathsf I$ 

Router# **show ip mds stats linecard**

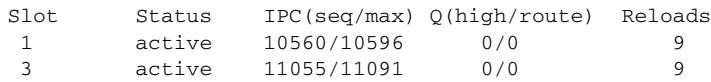

# **show ip mds summary**

 $\mathbf{I}$ 

To display a summary of the MFIB table for multicast distributed switching (MDS), use the **show ip mds summary** command in EXEC mode.

**show ip mds summary**

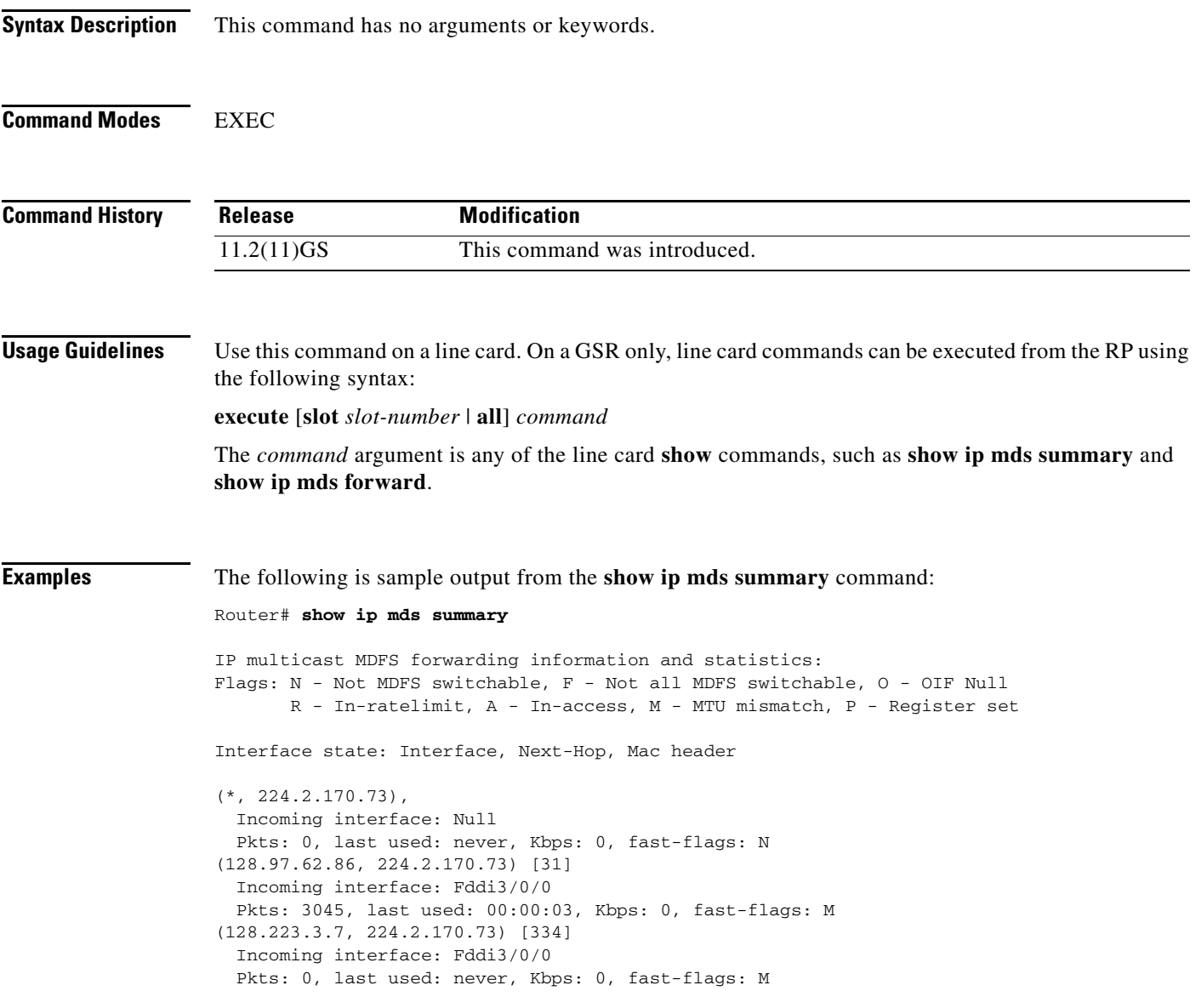

п

[Table 44](#page-45-0) describes the significant fields in the output.

| <b>Field</b>                                       | <b>Description</b>                                                                                                    |
|----------------------------------------------------|----------------------------------------------------------------------------------------------------|
| (128.97.62.86, 224.2.170.73)<br>$\lceil 31 \rceil$ | Source and group addresses. The number in brackets is the hash<br>bucket for the route.                                         |
| Incoming interface                                 | Expected interface for a multicast packet from the source. If the<br>packet is not received on this interface, it is discarded. |
| <b>Pkts</b>                                        | Total number of packets switched by that entry.                                                                                 |
| last used                                          | Time when this MFIB entry was used to switch a packet.                                                                          |
| Kbps                                               | Kilobits per second of the switched traffic.                                                                                    |

<span id="page-45-0"></span>*Table 44 show ip mds summary Field Descriptions*

 $\mathsf I$